# HP NonStop Message Queue 1.0 User Guide

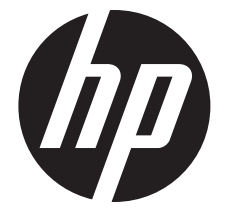

HP Part Number: 698926-002 Published: March 2014 Edition: J06.15 and subsequent J-series RVUs and H06.26 and subsequent H-series RVUs. © Copyright 2013, 2014 Hewlett-Packard Development Company, L.P.

#### Legal Notice

Confidential computer software. Valid license from HP required for possession, use or copying. Consistent with FAR 12.211 and 12.212, Commercial Computer Software, Computer Software Documentation, and Technical Data for Commercial Items are licensed to the U.S. Government under vendor's standard commercial license.

The information contained herein is subject to change without notice. The only warranties for HP products and services are set forth in the express warranty statements accompanying such products and services. Nothing herein should be construed as constituting an additional warranty. HP shall not be liable for technical or editorial errors or omissions contained herein.

Export of the information contained in this publication may require authorization from the U.S. Department of Commerce.

Microsoft, Windows, and Windows NT are U.S. registered trademarks of Microsoft Corporation.

Intel, Pentium, and Celeron are trademarks or registered trademarks of Intel Corporation or its subsidiaries in the United States and other countries.

Java is a registered trademark of Oracle and/or its affiliates.

Motif, OSF/1, UNIX, X/Open, and the "X" device are registered trademarks, and IT DialTone and The Open Group are trademarks of The Open Group in the U.S. and other countries.

Open Software Foundation, OSF, the OSF logo, OSF/1, OSF/Motif, and Motif are trademarks of the Open Software Foundation, Inc. OSF MAKES NO WARRANTY OF ANY KIND WITH REGARD TO THE OSF MATERIAL PROVIDED HEREIN, INCLUDING, BUT NOT LIMITED TO, THE IMPLIED WARRANTIES OF MERCHANTABILITY AND FITNESS FOR A PARTICULAR PURPOSE. OSF shall not be liable for errors contained herein or for incidental consequential damages in connection with the furnishing, performance, or use of this material.

JBoss and Hibernate are registered trademarks and servicemarks of Red Hat, Inc.

Spring Framework is an open source project and is a trademark of Interface 21.

© 1990, 1991, 1992, 1993 Open Software Foundation, Inc. The OSF documentation and the OSF software to which it relates are derived in part from materials supplied by the following:© 1987, 1988, 1989 Carnegie-Mellon University. © 1989, 1990, 1991 Digital Equipment Corporation. © 1985, 1988, 1989, 1990 Encore Computer Corporation. © 1988 Free Software Foundation, Inc. © 1987, 1988, 1989, 1990, 1991 Hewlett-Packard Company. © 1985, 1987, 1988, 1989, 1990, 1991, 1992 International Business Machines Corporation. © 1988, 1989 Massachusetts Institute of Technology. © 1988, 1989, 1990 Mentat Inc. © 1988 Microsoft Corporation. © 1987, 1988, 1989, 1990, 1991, 1992 SecureWare, Inc. © 1990, 1991 Siemens Nixdorf Informationssysteme AG. © 1986, 1989, 1996, 1997 Sun Microsystems, Inc. © 1989, 1990, 1991 Transarc Corporation.OSF software and documentation are based in part on the Fourth Berkeley Software Distribution under license from The Regents of the University of California. OSF acknowledges the following individuals and institutions for their role in its development: Kenneth C.R.C. Arnold, Gregory S. Couch, Conrad C. Huang, Ed James, Symmetric Computer Systems, Robert Elz. © 1980, 1981, 1982, 1983, 1985, 1986, 1987, 1988, 1989 Regents of the University of California.

# Contents

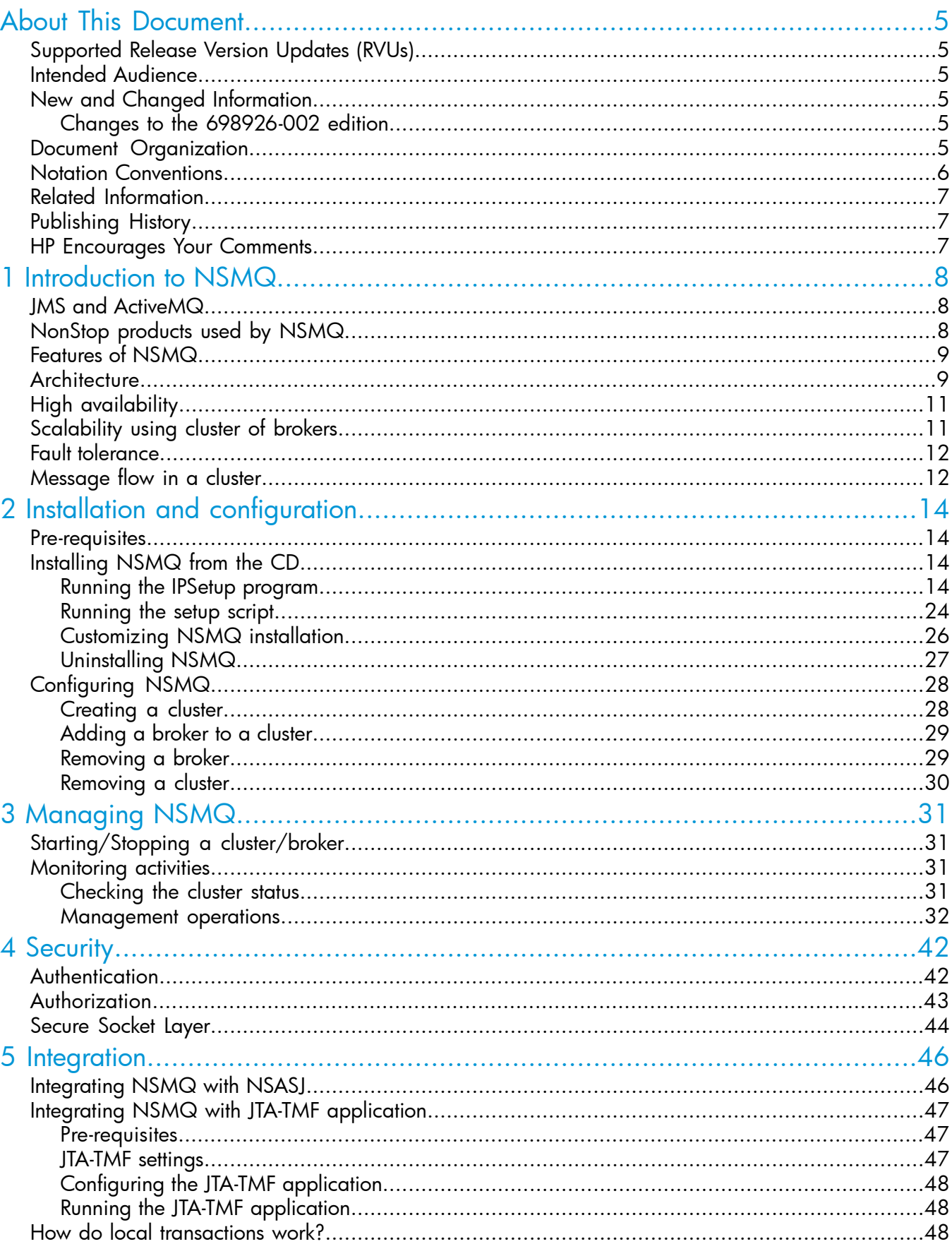

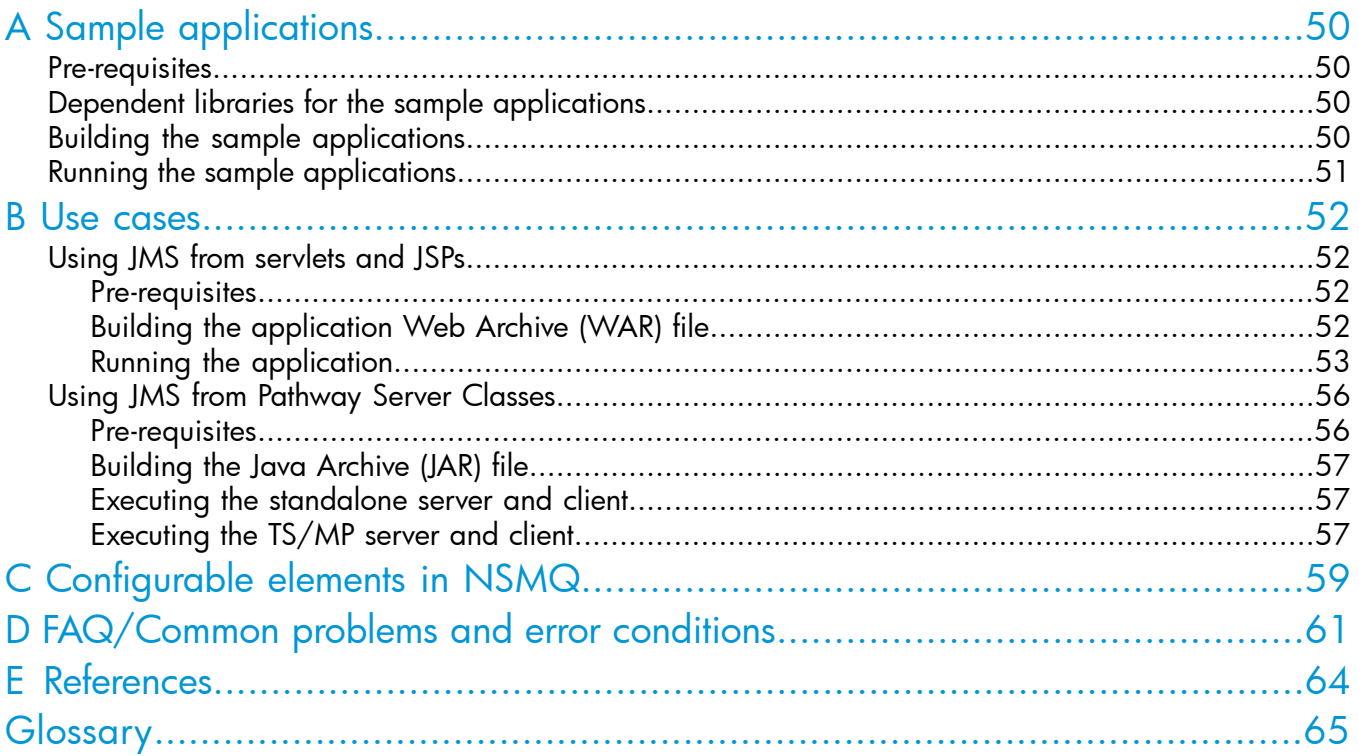

# <span id="page-4-0"></span>About This Document

This manual provides information on NonStop Message Queue (NSMQ). It also contains:

- Features of NSMQ
- How to install and configure NSMQ
- How to run the sample application
- <span id="page-4-1"></span>Integrating NSMQ with other products

# Supported Release Version Updates (RVUs)

<span id="page-4-2"></span>This manual supports J06.15 and all subsequent J-series RVUs, and H06.26 and all subsequent H-series RVUs, until otherwise indicated by its replacement publications.

# Intended Audience

This manual is intended for users developing message oriented middleware to manage sending and receiving messages on NonStop.

To understand NSMQ, it is recommended to have a prior knowledge of the following:

- JMS and ActiveMQ
- <span id="page-4-4"></span><span id="page-4-3"></span>• NonStop products used by NSMQ — TS/MP, Cluster I/O protocols (CIP), and SQL/MX database

# New and Changed Information

# Changes to the 698926-002 edition

<span id="page-4-5"></span>Updated ["FAQ/Common](#page-60-0) problems and error conditions" (page 61)

# Document Organization

This manual is organized as follows:

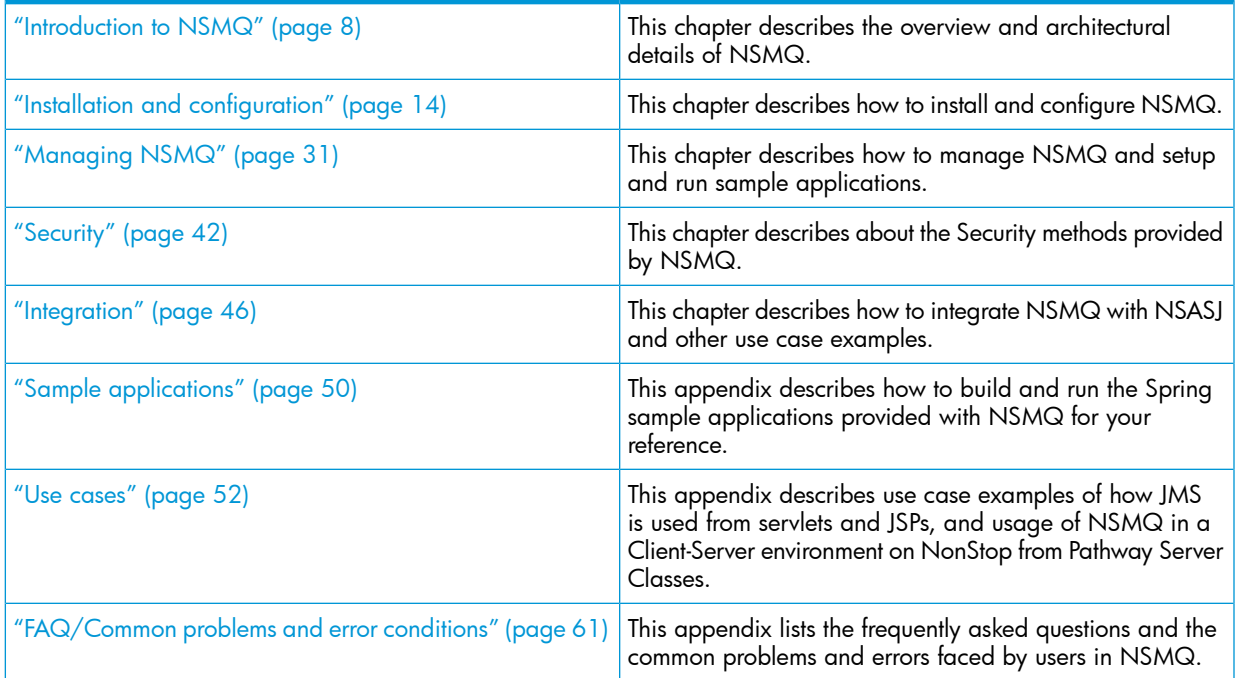

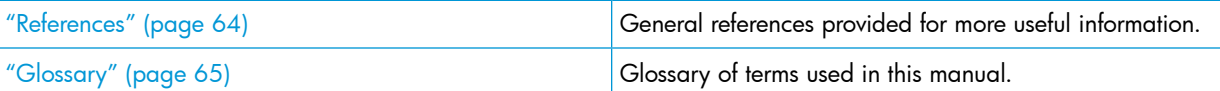

# Notation Conventions

#### <span id="page-5-0"></span>Bold Type

Bold type within text indicates terms defined in the Glossary. For example: abstract class

### Computer Type

Computer type letters within text indicate keywords, reserved words, command names, class names, and method names; enter these items exactly as shown. For example:

myfile.jar

### Italic Computer Type

*Italic computer type* letters in syntax descriptions or text indicate variable items that you supply. For example:

*pathname*

### [ ] Brackets

Brackets enclose optional syntax items. For example:

jdb *[options]*

A group of items enclosed in brackets is a list from which you can choose one item or none. Items are separated by vertical lines. For example:

```
where [threadID|all]
```
### { } Braces

A group of items enclosed in braces is a list from which you must choose one item. For example:

```
-c identity {true|false}
```
### | Vertical Line

A vertical line separates alternatives in a list that is enclosed in brackets or braces. For example:

```
where [threadID|all]
```
#### ... Ellipsis

An ellipsis immediately following a pair of brackets or braces indicates that you can repeat the enclosed sequence of syntax items any number of times. For example:

```
print {objectID|objectName} ...
```
An ellipsis immediately following a single syntax item indicates that you can repeat that syntax item any number of times. For example:

dump *objectID* ...

### **Punctuation**

Parentheses, commas, equal signs, and other symbols not previously described must be entered as shown. For example:

-D *propertyName=newValue*

### Item Spacing

Spaces shown between items are required unless one of the items is a punctuation symbol such as a parenthesis or comma. If there is no space between two items, spaces are not permitted. In the following example, spaces are not permitted before or after the period:

*subvolume-name.filename*

### Line Spacing

If the syntax of a command is too long to fit on a single line, each line that is to be continued on the next line ends with a back slash ( $\setminus$ ) and each continuation line begins with a greater-than symbol  $($   $>$   $)$ . For example:

/usr/bin/c89 -c -g -I /usr/tandem/java/include \ > -I /usr/tandem/java/include/oss -I . \

> -Wextensions -D\_XOPEN\_SOURCE\_EXTENDED=1 jnative01.jar

# <span id="page-6-0"></span>Related Information

For a better understanding of NonStop Message Queue, see the following web sites:

- <span id="page-6-1"></span>• <http://docs.oracle.com/javaee/6/tutorial/doc/bncdq.html>
- <http://activemq.apache.org/>

# Publishing History

<span id="page-6-2"></span>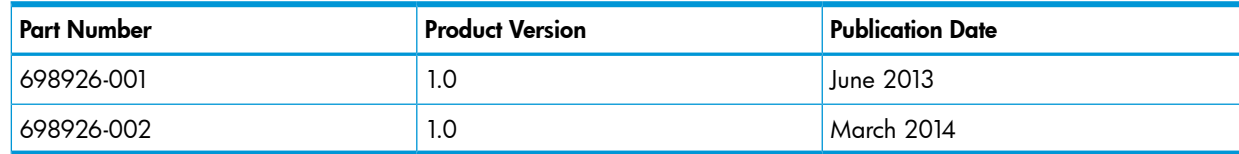

# HP Encourages Your Comments

HP encourages your comments concerning this document. We are committed to providing documentation that meets your needs. Send any errors found, suggestions for improvement, or compliments to **[docsfeedback@hp.com](mailto:docsfeedback@hp.com)**.

Include the document title, part number, and any comment, error found, or suggestion for improvement you have concerning this document.

# <span id="page-7-0"></span>1 Introduction to NSMQ

This chapter provides an introduction to NonStop Message Queue (NSMQ) 1.0 and discusses its architecture. It also gives an overview of Java Messaging Service (JMS), ActiveMQ, and the NonStop products used by NSMQ. To understand NSMQ, it is necessary to have a prior knowledge of these products.

NonStop Message Queue (NSMQ) 1.0 is a JMS 1.1 compliant messaging system on NonStop. An NSMQ broker is a messaging agent that manages the exchange of messages between messaging clients or communication with other brokers. Messaging clients are the applications that send or receive messages. The broker listens on an IP address and accommodates to the requests of message producers (that creates and send messages) and consumers (that receive and process messages).

<span id="page-7-1"></span>NSMQ is a port of Apache ActiveMQ 5.6 on NonStop platform. It is implemented using NonStop platform technologies such as TS/MP, Cluster I/O Protocols (CIP), and SQL/MX database. It can also be integrated with other Java products like NonStop Application Server for Java (NSASJ).

# JMS and ActiveMQ

Enterprise applications provide the business logic for enterprises which are generally centrally managed and interact with other enterprise software. With Java Enterprise Edition (Java EE) providing a set of specifications, development of Java enterprise applications are easier and reduces the development time, application complexity, and improves the overall application runtime. JMS is one such specification.

The JMS defines a set of Java Application Programming Interfaces (APIs) for sending or receiving messages between two or more clients. It is a messaging standard that allows application components based on the Java EE to create, send, receive, and process messages asynchronously. For more information about JMS, see <http://docs.oracle.com/javaee/6/tutorial/doc/bncdq.html>.

<span id="page-7-2"></span>ActiveMQ is an open source message oriented middleware (MOM) system, and is an implementation of JMS 1.1 specification. For more information about ActiveMQ, see <http://activemq.apache.org/>.

# NonStop products used by NSMQ

The following products are used by NSMQ:

- NonStop TS/MP products
- NonStop Cluster I/O Protocols
- SQL/MX database

# NonStop TS/MP products

NSMQ uses TS/MP for process management only. For example, auto restart of a process if it shuts down.

The NonStop TS/MP product consists of the PATHMON process, the application cluster services (ACS) subsystem processes, the PATHCOM process and interface.

A single cluster node of NSMQ is configured to run as two TS/MP server classes with one process each representing master and slave instances.

For more information about NonStop TS/MP, see the *HP NonStop TS/MP 2.5 System Management Manual* and the *HP NonStop TS/MP 2.5 Management Programming Manual*.

# NonStop Cluster I/O Protocols

In NSMQ, the NonStop Cluster I/O Protocols (CIP) subsystem acts as a medium of interface between the brokers and JMS clients.

For more information about CIP, see the *Cluster I/O Protocols (CIP) Configuration and Management Manual*.

# SQL/MX database

NSMQ uses SQL/MX database for persisting messages and achieving fault tolerance. For more information, see "Fault [tolerance"](#page-11-0) (page 12).

<span id="page-8-0"></span>For more information, see the NonStop SQL/MX documentation.

# Features of NSMQ

The features of NSMQ are as follows:

- **Clustering**  $-$  A mechanism where you configure multiple brokers to form a cluster. In such an environment, all brokers are networked and if a broker fails, the load is distributed among the remaining brokers in the cluster. In clustering, multicasting and dynamic discovery is not supported.
- **Client API support**  $-$  Only JMS clients are supported.  $C_{++}$ , .NET clients are not supported.
- **Persistence** Messages are stored in SQL/MX database.
- **Destinations** Specifies the destinations that must be created when a broker starts. The following destinations are supported:
	- Queue Queues are used for Point-To-Point messaging in first-in first-out order. Messages are consumed from the queue in the order in which they are received. See [http://](http://docs.oracle.com/javaee/6/tutorial/doc/bncdx.html#bnceb) [docs.oracle.com/javaee/6/tutorial/doc/bncdx.html#bnceb](http://docs.oracle.com/javaee/6/tutorial/doc/bncdx.html#bnceb).
	- **□ Topic** Topics are used for Publish and Subscribe (Pub/Sub) messaging. The message producer is referred as Publisher and the message consumer is referred as Subscriber. See [http://docs.oracle.com/javaee/6/tutorial/doc/bncdx.html#bnced.](http://docs.oracle.com/javaee/6/tutorial/doc/bncdx.html#bnced)

However, the durable subscription of messages for topics is not supported in NSMQ.

- Composite destinations Composite destinations provide a mechanism for producers to send the same message to multiple destinations at the same time. See [http://](http://activemq.apache.org/composite-destinations.html) [activemq.apache.org/composite-destinations.html.](http://activemq.apache.org/composite-destinations.html)
- <span id="page-8-1"></span>∘ Virtual destinations — Virtual destinations provide a mechanism for publishers to broadcast messages through a topic to a pool of receivers subscribing through queues. See [http://](http://activemq.apache.org/virtual-destinations.html) [activemq.apache.org/virtual-destinations.html](http://activemq.apache.org/virtual-destinations.html).
- Wildcards Wildcards provide a mechanism for consumers to subscribe to multiple destinations at the same time. See <http://activemq.apache.org/wildcards.html>.

# **Architecture**

Although ActiveMQ supports various topologies to configure brokers, NSMQ supports the complete grid topology on a NonStop system.

In this architecture, you can have multiple brokers on a NonStop node. Multiple brokers can run on the same or different CPUs. However, HP recommends you to run brokers on different CPUs to achieve uninterrupted availability.

[Figure](#page-9-0) 1 (page 10) illustrates the architecture of NSMQ.

#### <span id="page-9-0"></span>Figure 1 Architecture of NSMQ

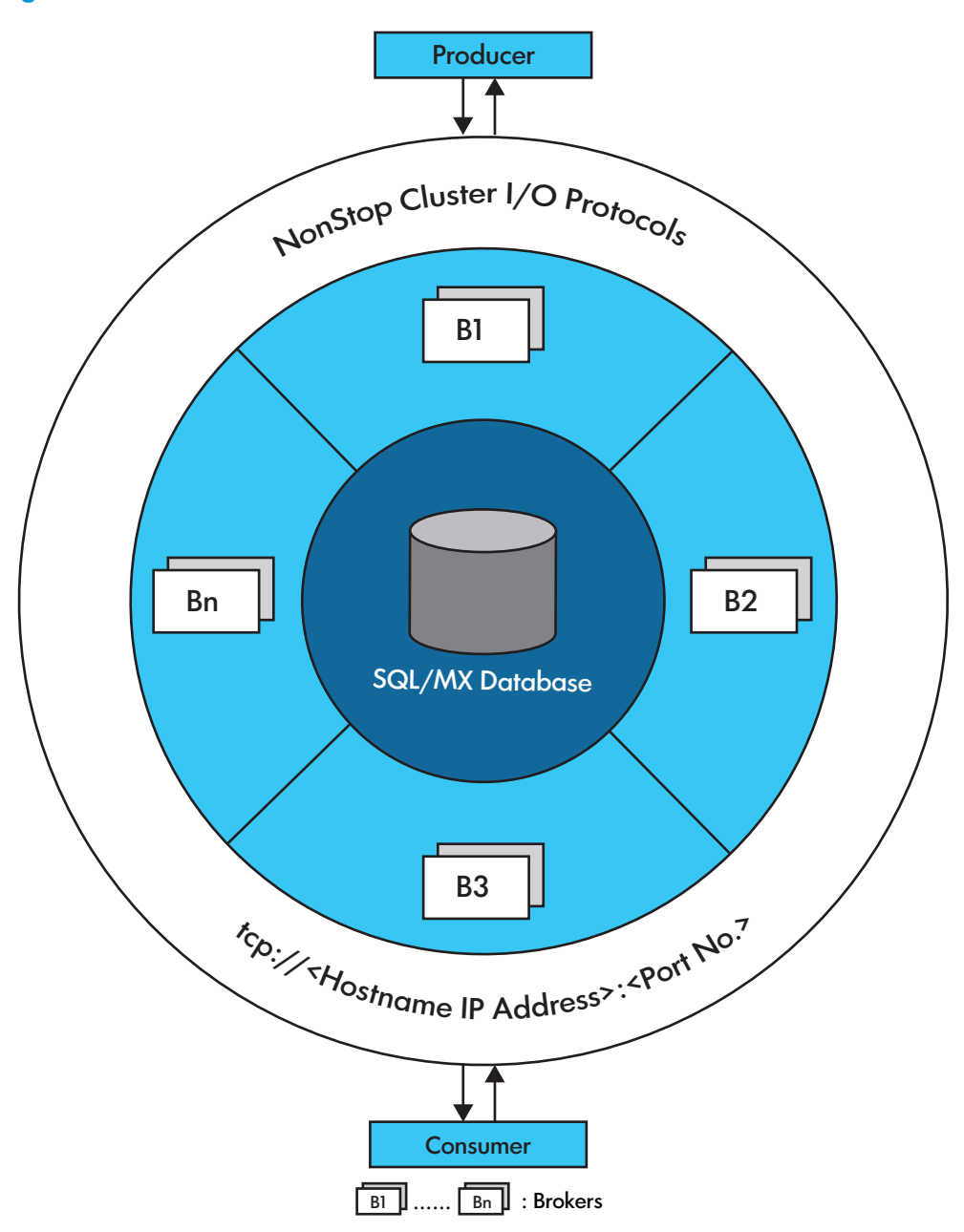

#### SQL/MX database:

SQL/MX database is used as a data store for storing messages. The brokers connect to the database to store and retrieve messages.

#### Cluster:

The cluster is made up of network of brokers and is used for handling additional load.

All the brokers are connected to each other using a duplex network connector to exchange information and states of each broker. These brokers listen on a local loopback address with different port numbers and are used exclusively for clustering.

In such a cluster, all the messages are accessible to all the brokers. A new broker can be introduced by adding the broker to the local grid without disturbing the existing cluster, thus achieving scalability [\(page](#page-10-1) 11).

Every broker is a combination of master and slave broker and is configured to run as two TS/MP server classes — one process each for a master instance and a slave instance. The master instance is active and slave instance is on stand by. When the master instance fails, the slave instance takes over the responsibilities of the master [\(page](#page-10-0) 11).

#### Cluster I/O Protocols (CIP) subsystem:

Every broker in the cluster starts a transport connector configured for parallel I/O using the CIP subsystem to listen on the same IP address and port. All client applications connect to this port. This subsystem facilitates load balancing of the connections across all the brokers.

#### Producer:

Producers are the JMS clients that send messages.

#### Consumer:

<span id="page-10-0"></span>Consumers are the JMS clients that receive messages.

# High availability

In NSMQ, high availability is achieved using a master-slave configuration.

All the brokers in the master-slave cluster have the same configuration and compete to acquire the lock on a data file during startup. The broker acquiring the lock starts all the network and transport connectors and becomes the master, and the remaining instances become slave brokers. When the master broker fails or shuts down, one of the slaves acquire the exclusive lock on the data file and becomes the new master broker. The clients can use the failover protocol for automatic reconnection to the new master broker.

The auto restart feature of TS/MP ensures that the failed master process is restarted again. The auto restarted master process becomes the new slave, thus ensuring high availability is achieved.

<span id="page-10-2"></span>[Figure](#page-10-2) 2 (page 11) represents a master-slave configuration in NSMQ.

#### Figure 2 Master-slave configuration

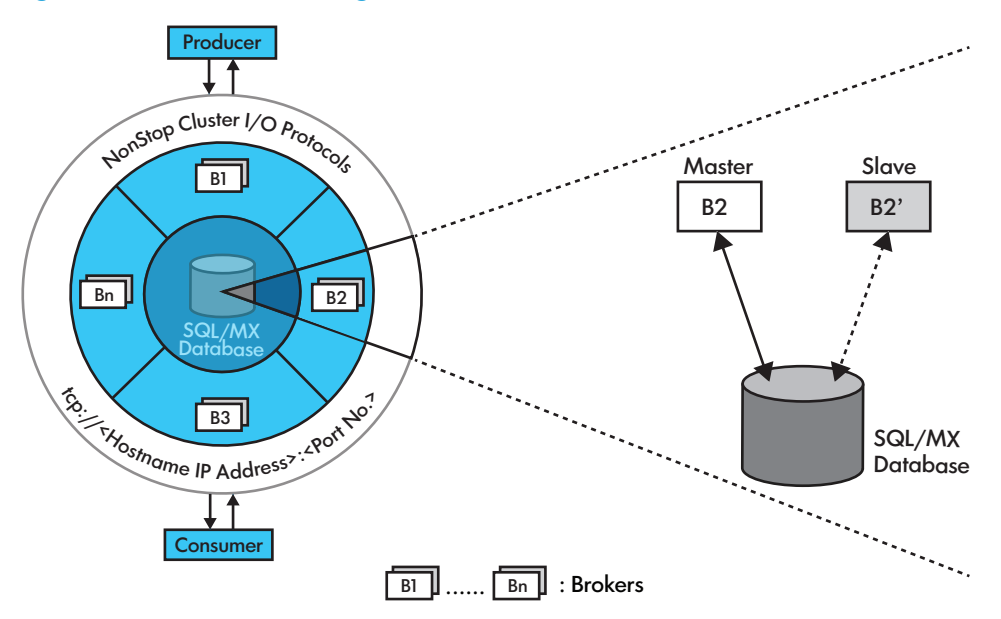

<span id="page-10-1"></span>See also <http://activemq.apache.org/jdbc-master-slave.html>.

# Scalability using cluster of brokers

In NSMQ, scalability can be achieved by adding brokers to the cluster to handle additional load. Any number of brokers can be added or removed from the cluster without affecting the services. Proper removal of the broker requires the cluster to be brought down. When more brokers are added, the CIP subsystem facilitates load balancing across all brokers. Since every broker is connected to every other broker in the cluster, all the messages are accessible to all the brokers. If a broker shuts down or fails, the load is balanced among the remaining brokers in the cluster.

[Figure](#page-11-2) 3 (page 12) represents a cluster of brokers.

<span id="page-11-2"></span>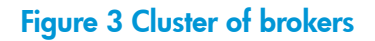

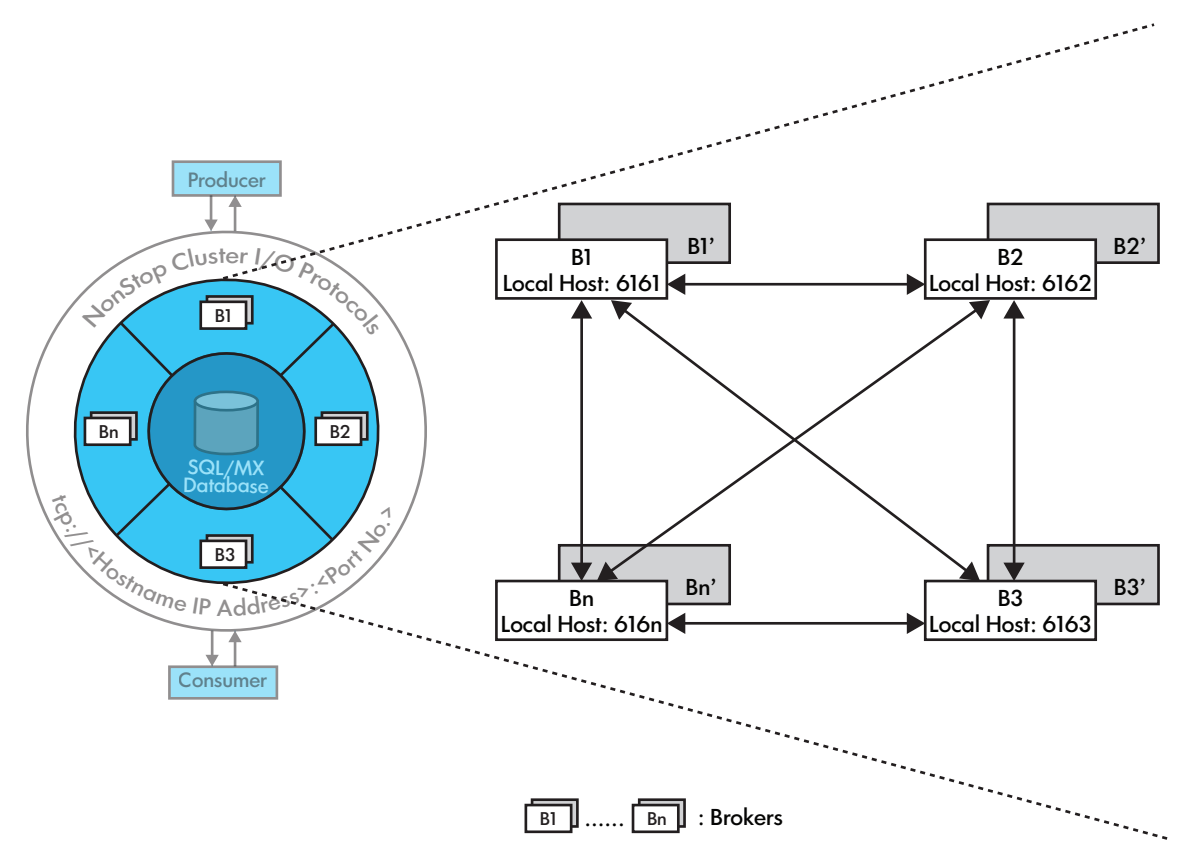

# <span id="page-11-0"></span>Fault tolerance

Fault tolerance is the ability to prevent a system from failure when an unexpected problem occurs. In NSMQ, fault tolerance is achieved by enabling persistence.

Persistence is a feature used by applications to achieve fault tolerance irrespective of a cluster start, stop, or restart. NSMQ provides fault tolerance by persisting messages to the SQL/MX database. Messages are stored in a database before they are dispatched. If a broker fails, the undelivered messages are retrieved from the database and rerun when the broker restarts. The messages are deleted from the database after the message delivery is confirmed.

NSMQ communicates to the database using JDBC T2 driver version 3.2 or later (T1275R32) for persisting messages to the database. NSMQ requires SQL/MX 3.2 or later versions for providing this feature.

#### NOTE:

- <span id="page-11-1"></span>• By default, ActiveMQ uses a separate database for every broker in a cluster. Managing multiple databases is complex as each broker has its own database. To overcome this, NSMQ persists messages from different brokers to a single database (that is, a single set of tables).
- If persistence is not enabled, then there is no master-slave [configuration.](#page-10-0) Also, NSMQ will not be fully JMS 1.1 compliant.

# Message flow in a cluster

This section illustrates with an example how a message flows in a cluster of brokers.

In a cluster of brokers, a message produced at any broker is available to any consumer connected to any other broker.

Let us consider two brokers, Broker1 and Broker2, set up to form a cluster. These brokers are connected locally by a network connector. The clients (producers and consumers) connect to the cluster via the CIP subsystem.

#### <span id="page-12-0"></span>Figure 4 Message flow in a cluster

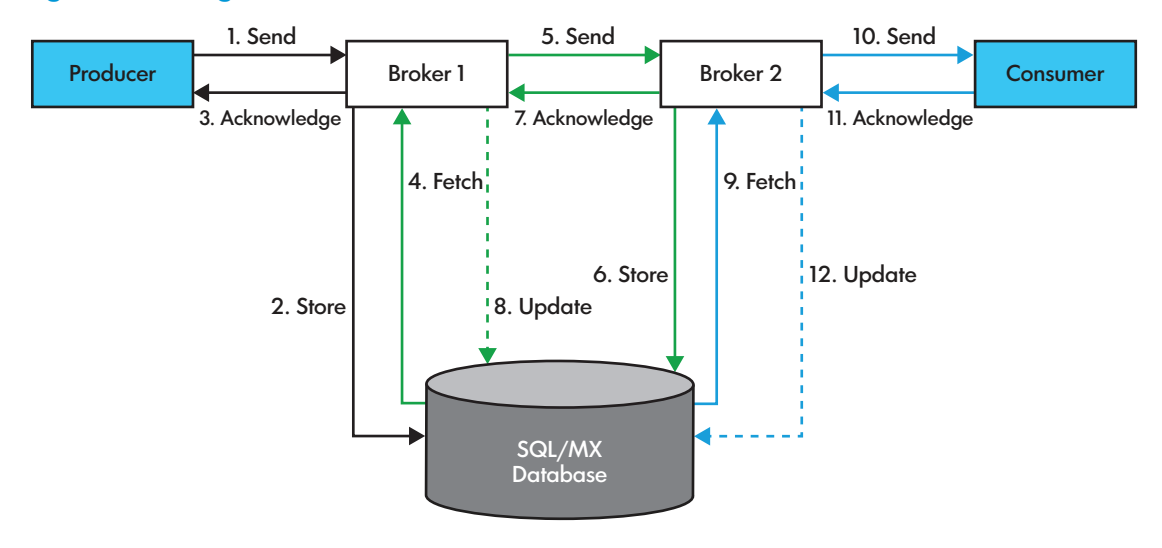

The message flow through the cluster can be explained as follows:

- A producer connects to a queue or topic in a cluster.
- The CIP subsystem forwards the connection to Broker 1.
- A consumer connects to the cluster.
- The CIP subsystem forwards the connection to Broker2. The consumer is subscribed to the same queue or topic to which the producer is connected.
- The producer sends a message (sequence 1 in [Figure](#page-12-0) 4 (page 13)).
- Broker1 stores the message in the database and sends an acknowledgement to the producer (2 and 3).
- Since Broker2 has a duplex connection with Broker1, Broker2 subscribes to the message.
- Broker1 fetches the message and sends it to Broker2 (4 and 5).
- Broker2 stores the message in the database and sends the acknowledgement to Broker1 (6 and 7).
- Broker1 marks the message as consumed and updates the database (8).
- Broker 2 fetches the message and dispatches it to the consumer through the CIP subsystem (9 and 10).
- Upon receiving the message, the consumer acknowledges the receipt of the message. Broker2 updates the database by marking the message as consumed and deletes it (11 and 12).

# <span id="page-13-0"></span>2 Installation and configuration

<span id="page-13-1"></span>This chapter describes the steps to install NSMQ, configure clusters and brokers, and uninstall NSMQ.

### Pre-requisites

Before getting started, ensure that you have the following software installed:

#### Table 1 Software to be installed on the NonStop system

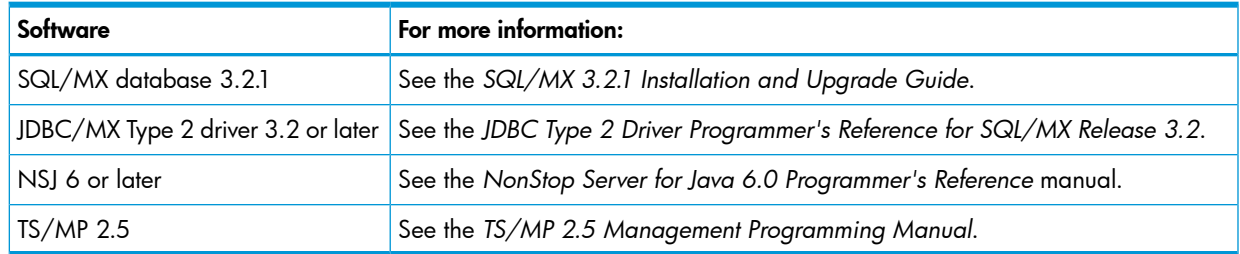

# <span id="page-13-2"></span>Installing NSMQ from the CD

This section includes the following topics:

- <span id="page-13-3"></span>• Running the IPSetup program
- Running the setup script

### Running the IPSetup program

The NSMQ software is available on the NSMQ product CD. Use the IPSetup program to move the NSMQ software from the product CD to a NonStop system.

To run the IPSetup program, perform the following steps:

- 1. Double-click the CD drive to open the product CD and then click the setup.exe file. The Independent Products Setup screen appears.
- 2. Click View the Readme File option.

The readme.txt file opens.

- **3.** Review the information provided in the readme.txt file and go back to the Independent Products Setup screen.
- 4. Click Run IPSetup option to launch IPSetup.

The Welcome screen appears.

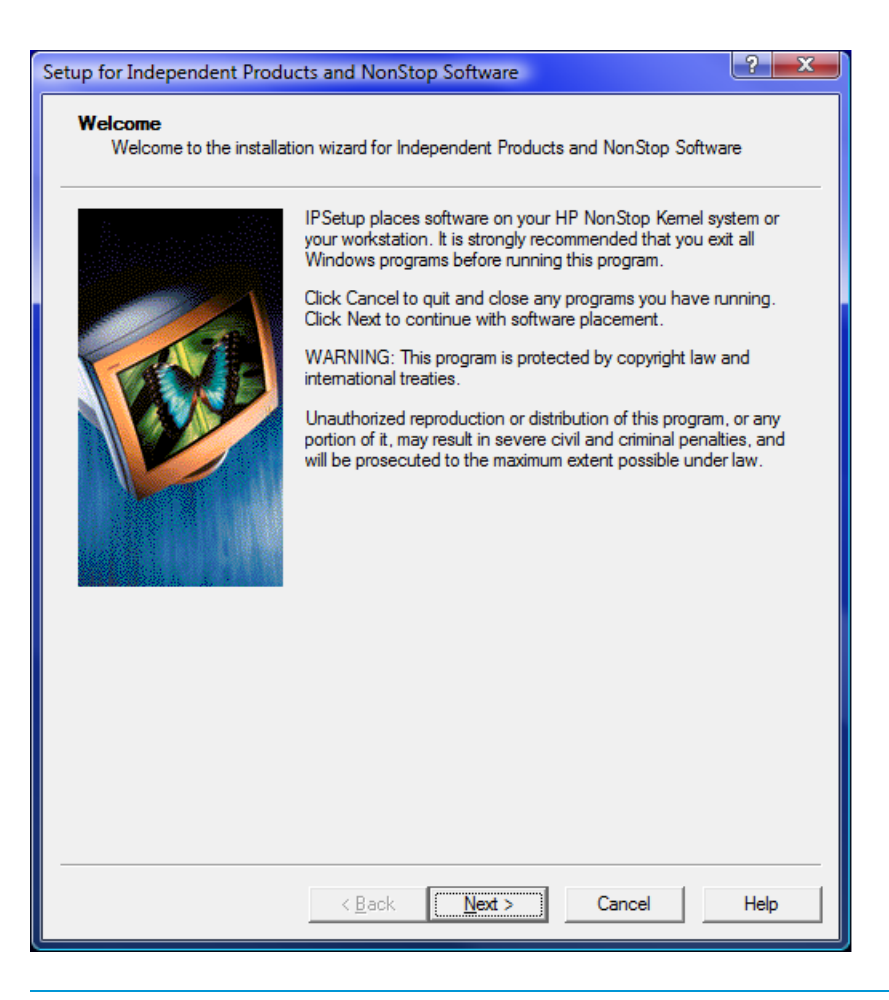

NOTE: HP strongly recommends that you exit all Windows applications before running the IPSetup program.

You can click Cancel to exit the IPSetup program at anytime during the setup.

5. Click Next.

The Software License Agreement screen appears.

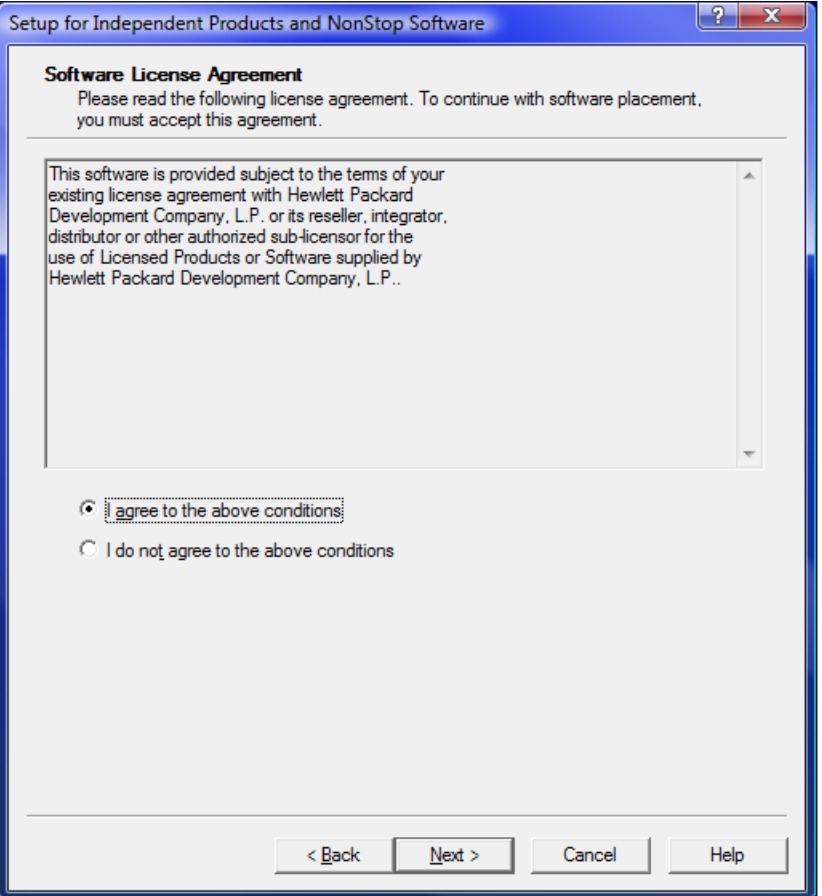

6. Read the License Agreement, accept the terms of the agreement by selecting **I agree to the** above conditions, and click Next.

The Placement Options screen appears.

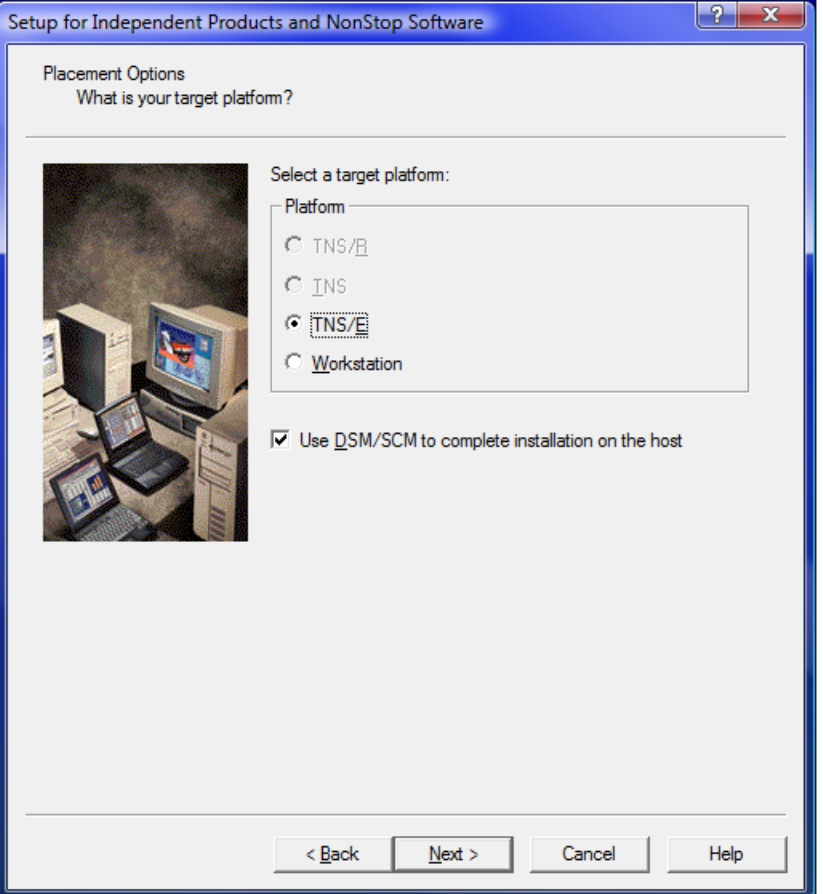

- 7. Select one of the following as a target platform for your IP software:
	- a. TNS/E for H-series and J-series.
	- b. Workstation to install the IP on your workstation.
	- c. If you want to launch the DSM/SCM planner interface after completing the IPSetup program, select the Use DSM/SCM to complete installation on the host check box.
- 8. Click Next.

The Product Selection screen appears.

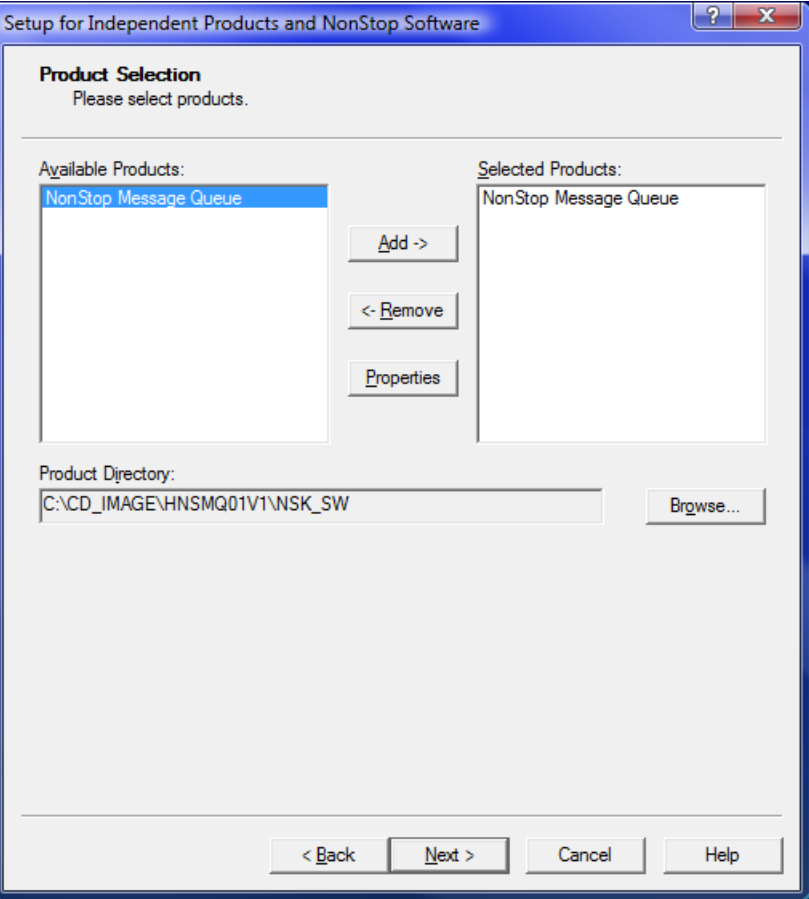

9. From the Available Products list, select NonStop Message Queue and click Add-> to move it to the **Selected Products** list.

#### 10. Click Next.

The Host Information screen appears.

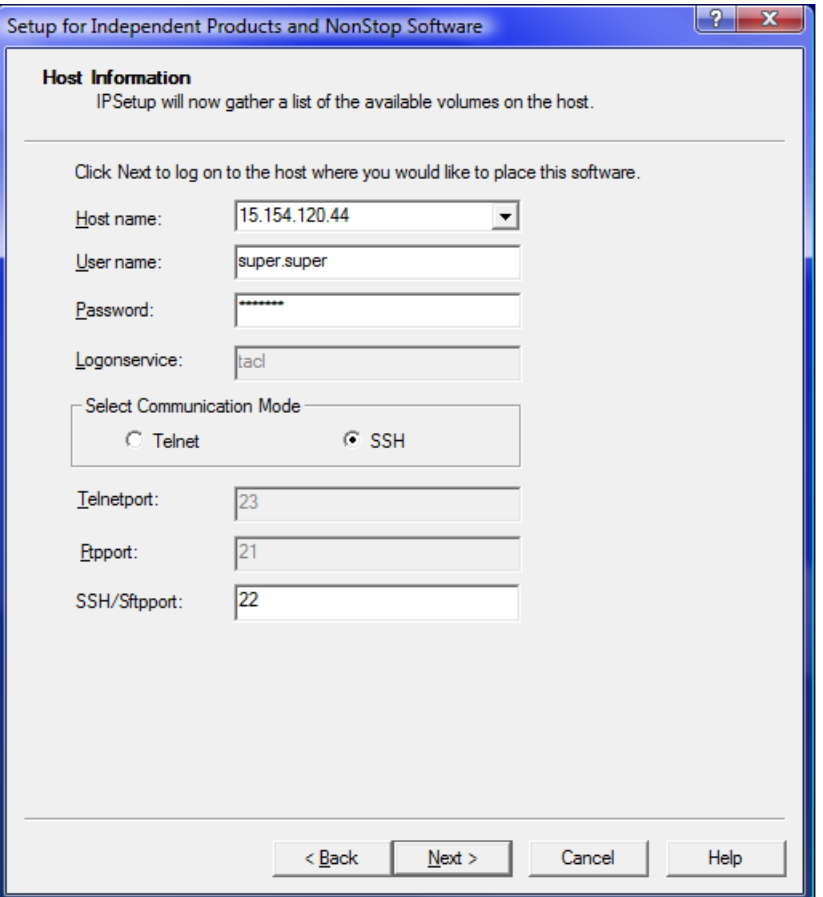

- 11. Perform the following steps to log on to the host:
	- a. In the Host name box, select from the list or type the IP address of the host where you want to place the selected product.
	- **b.** Enter the user name and password.
	- c. Select the communication mode.

NOTE: Starting with T0316H01^AAK (version 4.1.00.0), IPSetup supports two modes of communication: Telnet and Secure SHell (SSH). To use the SSH mode of communication, ensure that the SSH server is configured correctly and is running on the NonStop server. If the SSH server is not configured or not running on the NonStop server, you will not be allowed to proceed with this mode of communication.

For a secure mode of communication, select SSH. Otherwise, accept the default Telnet, which sends data in an unsecure mode.

For Telnet mode, enter the logon service that will call the Safeguard prompt. The default service is TACL.

#### NOTE:

- HP recommends that you do not change the default service value unless it is required.
- The following are the default port numbers:
	- SSH port 22
	- Telnet port 23
	- $\degree$  FTP port  $-21$

For additional port numbers, consult the system administrator.

#### d. Click Next.

The Host Target Settings screen appears.

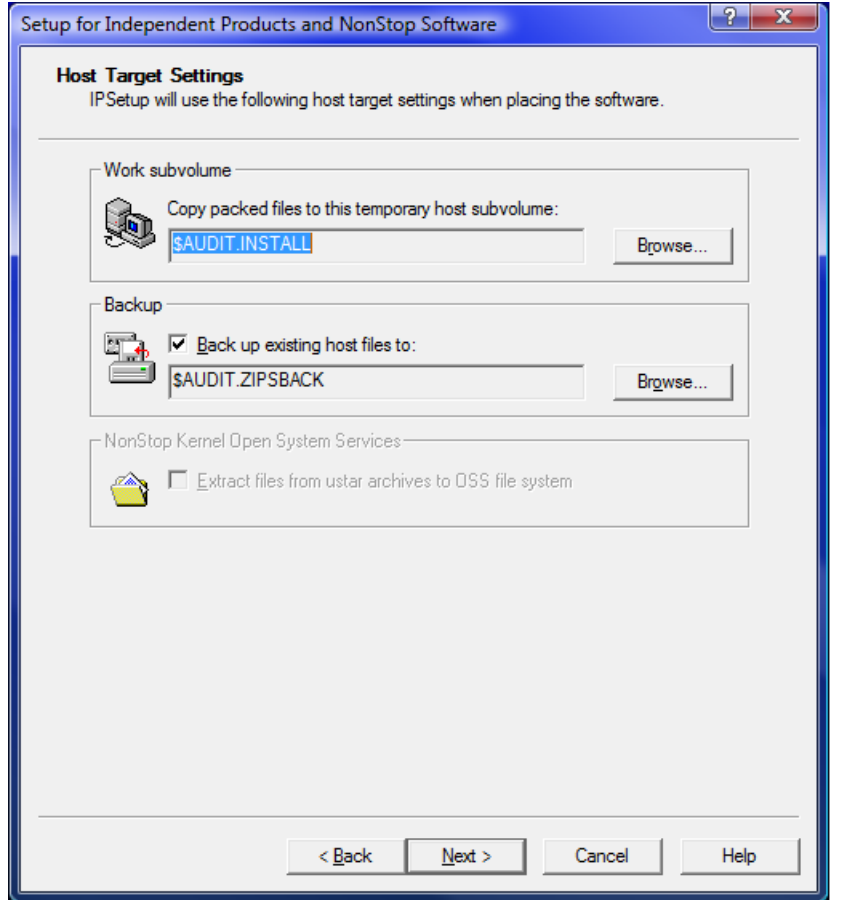

- 12. Perform one of the following:
	- **a.** Accept the default location for the work subvolume and the subvolume where the existing files will be backed up from the work subvolume.
	- **b.** Browse to select the location for a work subvolume and backup of your choice.

NOTE: If you want to back up the existing files in the work subvolume to another subvolume, select the Back up existing host files to check box.

The Host File Placement screen appears.

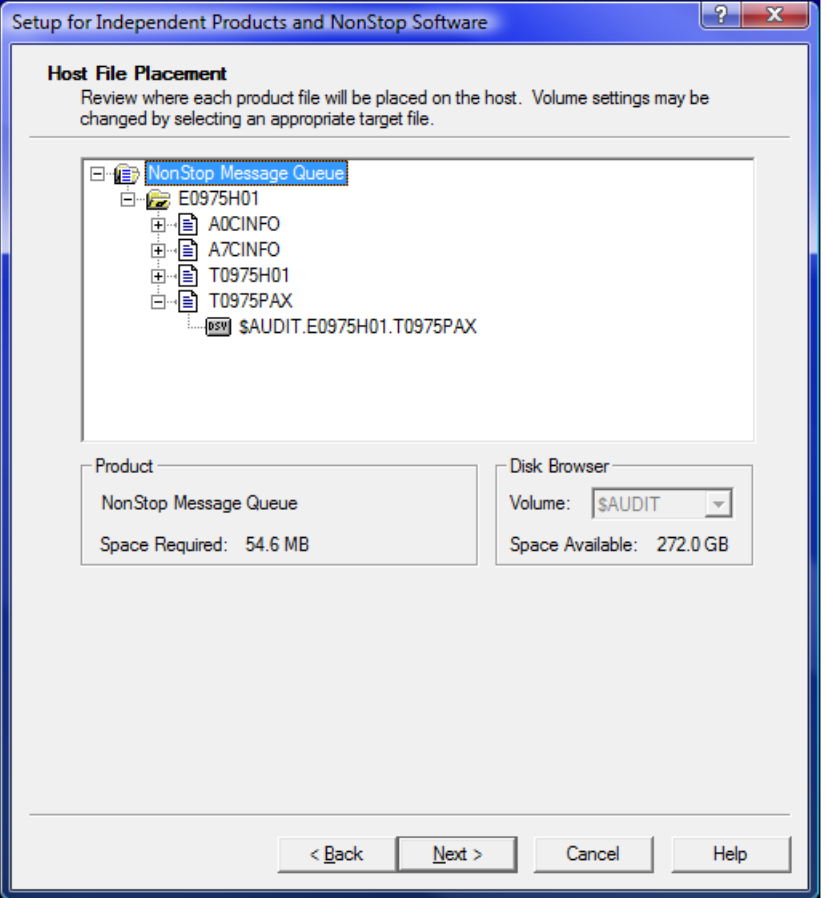

13. Verify the location where the product files will be placed on the Host system and click Next. The Placement Manifest screen appears.

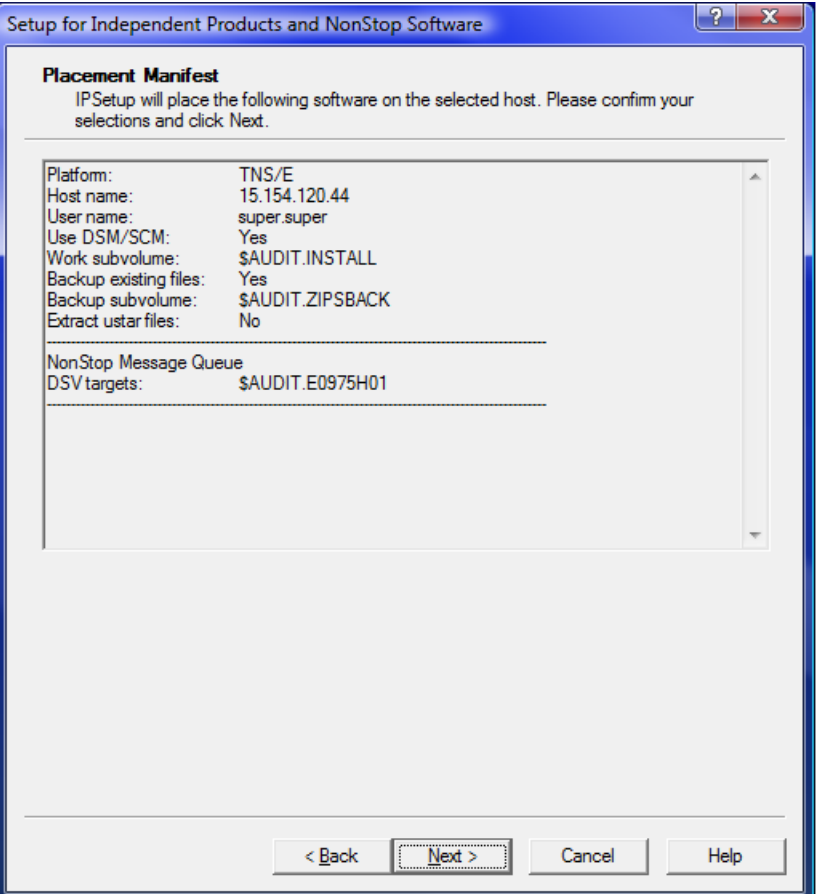

14. Verify the details displayed on the Placement Manifest screen and click Next.

If you have selected the Back up existing host files to check box in the Host Target Settings screen, IPSetup backs up any existing files to the backup subvolume. If you do not select this check box, IPSetup purges any files in the work subvolume or in the distribution subvolume (DSV) (and installation subvolume (ISV) for IPs) with names identical to files that are about to be placed.

IPSetup then transfers the installation files to the work subvolume and creates DSVs and ISVs. It displays the Placement Status screen, which shows the progress throughout the entire placement process.

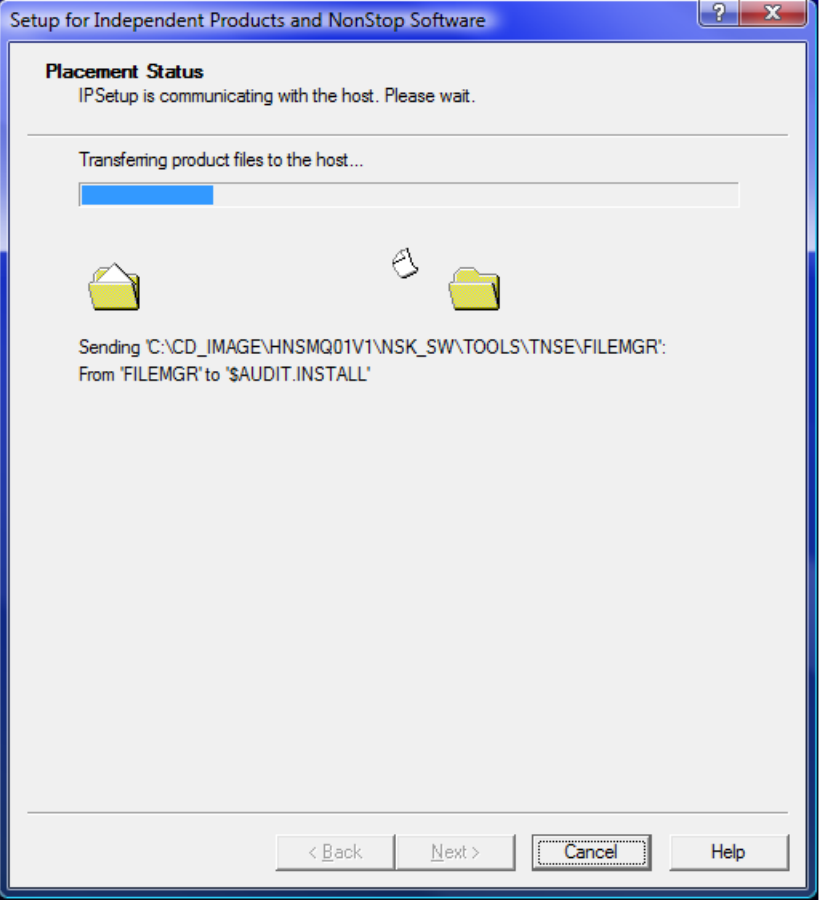

After the installation files are transferred, the Placement Complete screen appears.

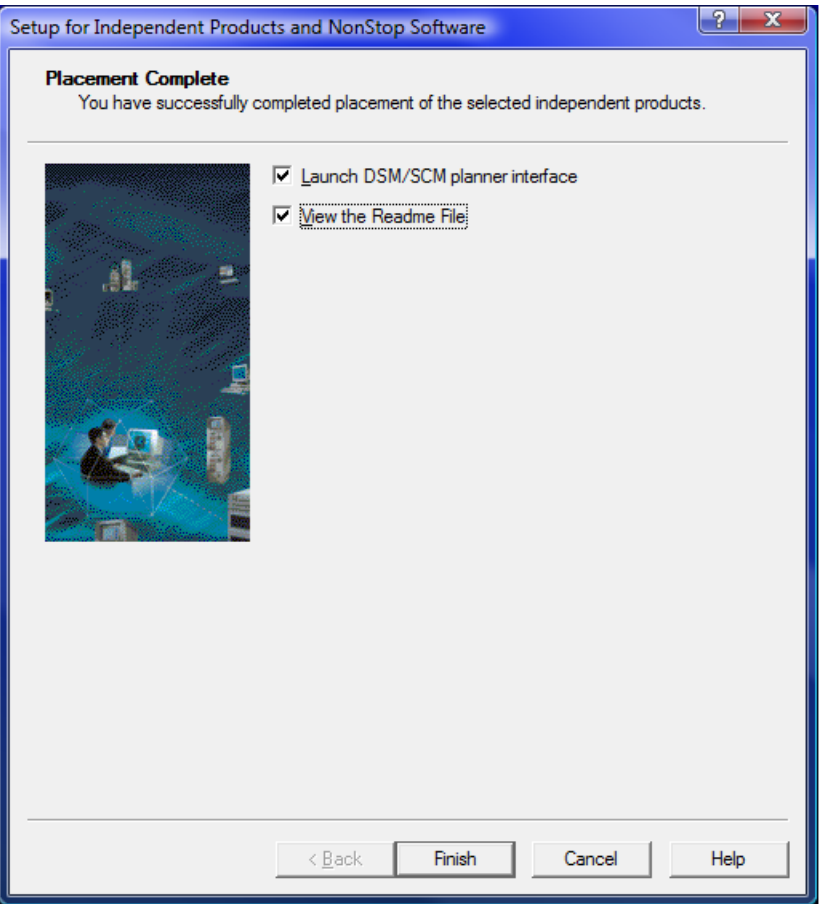

15. Click Finish to complete the IPSetup program.

NOTE: To view the readme on closing the program, select the View the Readme File check box. The IPSetup program completes and opens the readme. txt file.

The T0975PAX file is located in the volume which is specified during the IPsetup. For example, the Host File Placement screen shot displays \$AUDIT as the volume. So, the IPSetup places the T0975PAX file in the \$AUDIT.E0975H01 location.

<span id="page-23-0"></span>You can extract the pax file using the command  $\text{pax -rvf }$  /G/audit/e0975h01/t0975pax in OSS. The contents of this pax file get extracted *<NSMQ base>*/*<version>*, where *<NSMQ base>* is /usr/tandem/nsmq, and version is the VPROC string (T0975H01\_31MAY2013\_BASE\_V01) .

After the NSMQ files are transferred to a NonStop system using the IPSetup program, complete the procedure to install NSMQ.

### Running the setup script

Run the setup script to complete NSMQ installation. You can find the script in the *<NSMQ-PAX-extracted-folder>*/nsmq/T0975H01*<build>* directory after you unpack the T0975PAX file. The directory contents are as follows:

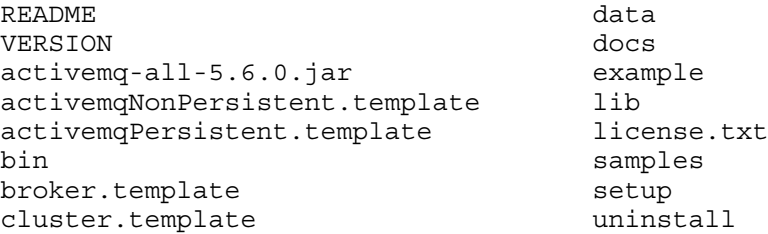

```
conf versions.txt
contents.txt
```
To run the setup script, perform the following steps:

- 1. Log on to the NonStop system.
- 2. Go to the location where the setup script is located and run the script.

OSS> ./setup

The following menu appears and you are prompted to enter a selection:

```
Please select one of the following actions:
1) Create an NSMQ installation
2) Create an NSMQ Cluster
3) Add broker to a NSMQ Cluster
4) Remove broker from a NSMQ Cluster
5) Remove a NSMQ Cluster
6) Quit Setup
Enter your selection [1]#
```
NOTE: You can exit the setup anytime by entering 'Quit' at any of the prompts.

- 3. Type **1** and press Enter.
- 4. You are prompted with the following questions. Enter the appropriate values.

NOTE: The prompts display the default values within the square brackets. You can either choose the default value or enter your own value.

Enter the directory for NSMQ installation [/usr/tandem/nsmq] :

This is the path where NSMQ will be installed.

Do you want to enable the SQL/MX persistence (n or [y]):

If you enter **n**, persistence will not be enabled for your setup. However, if you want to enable persistence at a later time, contact the HP Support personnel.

Enter the directory for JDBC/MX jar and library files [/usr/tandem/jdbcMx/T1275R32/lib/] :

This is the path where the JDBC/MX jar and library files are installed.

Enter the directory for NonStop(tm) Server for Java(tm) [/usr/tandem/nssjava/jdk160\_h60]:

This is the path where the NonStop Server for Java is installed.

Do you want to proceed with the installation (n or [y]):

5. Type **y** or press Enter. The required files get copied to the system and the following message is displayed:

Successfully copied the required contents to <installation\_directory>,

where  $\epsilon$  installation directory is the location where NSMQ gets installed.

If you do not enable SQL/MX persistence, the installation is complete at this step and you will see the Installation complete message.

6. If you entered **y** to the Do you want to enable the SQL/MX persistence (n or  $[y]$ ): question, the installation continues and you are prompted to enter the schema details. Enter the catalog name to be used : This is the catalog where you want to create the schema. Enter the schema name to be used : This is the schema to be created for the specified catalog. Do you want to create the catalog and schema?, Enter (y or [n]): Type **y** and press Enter if you want to create the new catalog and schema. If you enter **y**, you are prompted to enter the location for the catalog. Enter the location for catalog. (e.g. \$SAS1) : This is the volume where the catalog gets created. Enter the location for ACTIVEMQ\_MSGS table (e.g. \$SAS1) : This is the volume where ACTIVEMQ\_MSGS table gets created. Enter the location for ACTIVEMQ ACKS table [\$SAS1] : This is the volume where ACTIVEMQ\_ACKS table gets created. Enter the location for BLOB DATA table [\$SAS1] :

This is the volume where BLOB\_DATA table gets created.

After the prompts are entered, if the schema creation is successful, the following message is displayed:

Created schema in SQL/MX for NSMQ Installation complete

If the schema creation fails, the following message is displayed:

There was an error while creating NSMQ schema. Please check /tmp/<install\_log>.log for more details. Do you want to try again?  $(n \text{ or } [y])$ :

<span id="page-25-0"></span>If you type **y**, you will be prompted to re-enter the schema details.

If you type **n**, the installation will exit.

#### Customizing NSMQ installation

You can customize NSMQ installation according to your requirements. The following list provides the various methods of customizing your NSMQ installation:

- ["Using](#page-25-1) 64-bit NSJ7" (page 26)
- <span id="page-25-1"></span>• ["Configuring](#page-26-1) the JDBC connection pool-size" (page 27)
- ["Configuring](#page-26-2) the JRE heap values" (page 27)
- ["Configuring](#page-43-1) SSL" (page 44)

#### Using 64-bit NSJ7

Install NSMQ and perform the following steps after adding brokers to a cluster, but before starting the cluster or brokers:

- 1. Open a TACL prompt.
- 2. Use the PATHCOM program to modify the NSMQ brokers as follows:
	- a. Type **PATHCOM \$***<cluster\_name>* and press Enter.
	- **b.** Change the Java program of the brokers using the ALTER SERVER command.

For example, if you have added two brokers, BRK1 and BRK2, enter the following commands:

```
ALTER SERVER BRK1-M, PROGRAM
<NSJ7_installation>/nssjava/jdk170_h70/bin/oss64/java
ALTER SERVER BRK1-S, PROGRAM
<NSJ7_installation>/nssjava/jdk170_h70/bin/oss64/java
The above lines sets the JAVA program of the broker BRK1. Similarly, for changing the
JAVA program for BRK2, enter the following commands:
ALTER SERVER BRK2-M, PROGRAM
<NSJ7_installation>/nssjava/jdk170_h70/bin/oss64/java
ALTER SERVER BRK2-S, PROGRAM
```
<*NSJ7\_installation*>/nssjava/jdk170\_h70/bin/oss64/java

<span id="page-26-1"></span>Alternatively, after creating the cluster and before adding brokers to the cluster, you can change the JAVACMD parameter in the <*NSMQ-Installation-folder*>/bin/global.rsp file to point to 64–bit Java.

#### Configuring the JDBC connection pool-size

In the activemqPersistent.template file, increase the maxPoolSize and minPoolSize of the "sqlmx-ds" bean definition as required. For optimal performance, ensure the maxpoolsize value is same as the minpoolsize value.

For example, you can set the values as shown:

```
<bean id="sqlmx-ds" class="com.tandem.sqlmx.SQLMXDataSource" >
  <property name="maxPoolSize" value="50"></property>
 <property name="minPoolSize" value="50"></property>
  ...
```
</bean>

<span id="page-26-2"></span>NOTE: The values cannot be changed dynamically. For changes to take effect, stop all the brokers and modify their <*NSMQ-Installation-folder*>/<*broker\_name*>/conf/activemq.xml files, and then restart the brokers. HP recommends setting the same configuration for all the brokers.

#### Configuring the JRE heap values

The -Xms and -Xmx values are present in the

*<NSMQ-PAX-extracted-folder>*/nsmq/T0975H01*<build>*/bin/nsmq.properties file. By default, the values are set to 256M and 512M respectively. If you are changing these values, you must do it before installing NSMQ.

To change the -Xms and -Xmx values, edit the nsmq.properties file by changing the NSMQ\_OPTS values to the required values.

For more information about these values, see the *NonStop Server for Java 6.0 Programmer's Reference* and the *NonStop Server for Java 7.0 Programmer's Reference* manuals.

**NOTE:** HP recommends that you increase the  $\leq$  memoryUsage> limit in the  $\leq$  systemUsage> element in the activemqNonPersistent.template and activemqPersistent.template files. However, you can change the <memoryUsage> even after creating the brokers in the cluster.

<span id="page-26-0"></span>If it is changed after installation, the activemq.xml file present in the <*NSMQ-Installation-folder*>/<*broker\_name*>/conf/ folder must be changed to tune the settings. It is mandatory to restart the broker if any changes are made to the activemq.xml file, else the changes are not reflected.

### Uninstalling NSMQ

1. Go to the location where the pax file is extracted.

2. Run the command:

OSS> ./uninstall

3. You are prompted with the following question:

Do you want to proceed with the un-installation (n or [y]):

4. Enter **y**. You are prompted for the directory where NSMQ is installed.

Enter the directory of NSMQ installation:

NOTE: Before you uninstall NSMQ, stop all the running instances of NSMQ and remove all the clusters [\(page](#page-29-0) 30).

<span id="page-27-0"></span>The uninstall program may not remove all the files from the installation directory. You must delete the files and the directory manually.

# Configuring NSMQ

Configuring NSMQ involves the following activities:

- **[Creating](#page-27-1) clusters**
- [Adding](#page-28-0) brokers to a cluster
- [Removing](#page-28-1) brokers from a cluster
- <span id="page-27-1"></span>**[Removing](#page-29-0) clusters**

NOTE: You can exit the setup anytime by entering 'Quit' at any of the prompts.

#### Creating a cluster

After installing NSMQ, you can create and configure clusters to form a network of brokers. You can configure any number of clusters in a node.

- 1. In the main menu, type **2** and press Enter.
- 2. You are prompted with the following questions. Enter the appropriate values.

Enter the directory of NSMQ installation [/usr/tandem/nsmq] :

This is the path where NSMQ is installed on your NonStop system. If there are any existing clusters, their names are displayed.

Enter the name of the cluster [NSMQ]. (Maximum 4 alpha-numeric characters) :

Enter a name to uniquely identify the cluster. This name is used as PATHMON name.

Enter the name of the sub volume where PATHMON configuration files have to be stored (e.g. \$SAS1.NSMQ) :

For example, \$OSS.NSMQ

Enter the TCP^PROCESS^NAME [\$ZTC0]:

The TCP process running on the system

Enter the IP Address on which the NSMQ should listen for connections : This is the TCP/IP address where the brokers are configured to listen for subscribing to messages. For example, 15.154.112.85

Enter the port number in the range (1-65534) on which the NSMQ should listen for connections :

After entering all the values, the cluster is created. To add more clusters, repeat the steps.

NOTE: Cluster names must be unique in a NonStop node. Cluster names can be up to 4 characters in length.

# Adding a broker to a cluster

<span id="page-28-0"></span>After creating a cluster, you can add brokers to the cluster. You can configure any number of brokers within a cluster.

- 1. In the main menu, type **3** and press Enter.
- 2. You are prompted with the following questions. Enter the appropriate values.

Enter the directory of NSMQ installation [/usr/tandem/nsmq] :

This is the path where NSMQ is installed on your NonStop system. If there are any existing clusters, their names are displayed.

Enter the name of the cluster [NSMQ]. (Maximum 4 alpha-numeric characters) : This is the cluster to which you want to add the broker.

If there are any brokers existing within the cluster, the broker names are displayed.

Enter the name of the broker (Maximum 12 alpha-numeric characters) :

This is the name of the broker which must be unique across clusters. Every broker is a combination of master and slave broker processes, where the master broker process is identified as *<broker name>*–M and the slave broker process is identified as *<broker name>*–S.

Enter the CPU number on which to run the master broker :

This is the processor where the master broker instance must run.

Enter the CPU number on which to run the slave broker :

This is the processor where the slave broker instance is started.

Enter a unique port number for the broker in the range (1-65534):

This port is used for communication among brokers in the cluster.

Enter the JMX management port for the broker in the range (1-65534):

The JMX management features are exposed through this port.

After entering all the values, the broker is added to the specified cluster. To add more brokers, repeat the steps.

NOTE: Broker names must be unique across all clusters. For example, if you have created a broker B1 on cluster C1, you cannot have broker name B1 on cluster C2 (or any other cluster). Broker names can be up to 12 characters in length.

<span id="page-28-1"></span>In NSMQ, most of the elements supported by ActiveMQ can be configured in the broker's configuration file located at <*NSMQ-Installation-folder*>/<*broker\_name*>/conf folder. For a list of configurable elements in NSMQ, see the Appendix ["Configurable](#page-58-0) elements in NSMQ" [\(page](#page-58-0) 59).

### Removing a broker

- 1. In the main menu, type **4** and press Enter.
- 2. You are prompted with the following question:

Do you really want to remove the broker (y or [n]):

3. Enter **y**. You are prompted with the following questions. Enter the appropriate values. Enter the directory of NSMQ installation [/usr/tandem/nsmq]: This is the path where NSMQ is installed on your NonStop system. If there are any existing clusters, their names are displayed. Enter the name of the cluster [NSMQ]. (Maximum 4 alpha-numeric characters) : This is the cluster from which you want to remove the broker. If there are any brokers existing within the cluster, the broker names are displayed. Enter the name of the broker (Maximum 12 alpha-numeric characters) : The name of the broker to be removed.

<span id="page-29-0"></span>NOTE: If a broker is running, you must stop it before removing it.

#### Removing a cluster

- 1. In the main menu, type **5** and press Enter.
- 2. You are prompted with the following question: Do you really want to remove the cluster (y or [n]):
- 3. Enter **y**. You are prompted with the following questions. Enter the appropriate values. Enter the directory of NSMQ installation [/usr/tandem/nsmq]: This is the path where NSMQ is installed on your NonStop system. If there are any existing clusters, their names will be displayed. Enter the name of the cluster [NSMQ]. (Maximum 4 alpha-numeric characters) : Enter the name of the cluster to be removed.

NOTE: If a cluster is running, you must stop it before removing it.

# <span id="page-30-0"></span>3 Managing NSMQ

<span id="page-30-1"></span>This chapter describes how to manage NSMQ. The subsequent sections describe how to start, stop, check the status of a cluster or a broker, and the management operations and commands that can be performed in NSMQ.

# Starting/Stopping a cluster/broker

You can start or stop a cluster or broker by using the scripts available in NSMQ. NSMQ provides two scripts in the form <*cluster\_name*>.sh and <*broker\_name*>.sh.

These scripts are available at the following locations:

- <*NSMQ-Installation-folder*>/bin directory for the cluster
- <*NSMQ-Installation-folder*>/<*broker\_name*>/bin directory for the broker

where, <*NSMQ-Installation-folder*> is the location where NSMQ is installed and <*broker\_name*> is the name of the broker.

To start a cluster:

1. Go to <*NSMQ-Installation-folder*>/bin directory.

The bin folder contains the script in the form of <*cluster\_name*>.sh.

2. Run the following command:

<cluster\_name>.sh start

All the brokers in the cluster are started.

Similarly, to stop the cluster, run <cluster name>.sh stop.

This command stops all the brokers in the cluster.

To start a broker:

- 1. Go to <*NSMQ-Installation-folder*>/<*broker\_name*>/bin directory. The bin folder contains the script in the form of <*broker\_name*>.sh.
- <span id="page-30-2"></span>2. Run the following command:

<broker\_name>.sh start

<span id="page-30-3"></span>Similarly, to stop the broker, run <broker\_name>.sh stop.

## Monitoring activities

This section describes the various monitoring activities you can perform in NSMQ.

### Checking the cluster status

You can monitor the status of a cluster or broker by using the NSMQ cluster or broker scripts. To check the status of a cluster:

- 1. Log on to NSMQ.
- 2. Go to <*NSMQ-Installation-folder*>/bin directory. The bin folder contains the script in the form of <*cluster\_name*>.sh.
- 3. Run the following command:

<cluster\_name>.sh status

This displays the status of TS/MP processes of all the brokers running in the cluster.

To check the status of a broker:

- 1. Log on to NSMQ.
- 2. Go to <*NSMQ-Installation-folder*>/<*broker\_name*>/bin directory. The bin folder contains the script in the form of <*broker\_name*>.sh.
- 3. Run the following command:

<broker\_name>.sh status

<span id="page-31-0"></span>This displays the status of the broker.

#### Management operations

Management in NSMQ can be achieved by the following methods:

- By using JMX compliant management consoles like JConsole/JVisualVM
- By using the command line utility to manage a broker for NonStop systems

By default, JMX is enabled in the configuration of all brokers. All management and monitoring operations can be performed using the service URI mechanism available in JMX as service:jmx:rmi:///jndi/rmi://*<ip-address:port>*/jmxrmi, where *<ip-address>* is the address on which NSMQ must listen for connections (provided during cluster [creation\)](#page-27-1), and *<port>* is the management port number provided when a broker is [added.](#page-28-0)

To manage/monitor NSMQ, you must have access privileges defined in the configuration. The user credentials (username and password combination) are specified in a configuration file separated by spaces, and the privileges (readonly, readwrite) are specified in the authorization configuration file as a pair of username and privilege separated by a space.

NOTE: When connecting to JConsole, the username and password is mandatory if JMX security is enabled.

The following table lists the JMX management operations available in NSMQ:

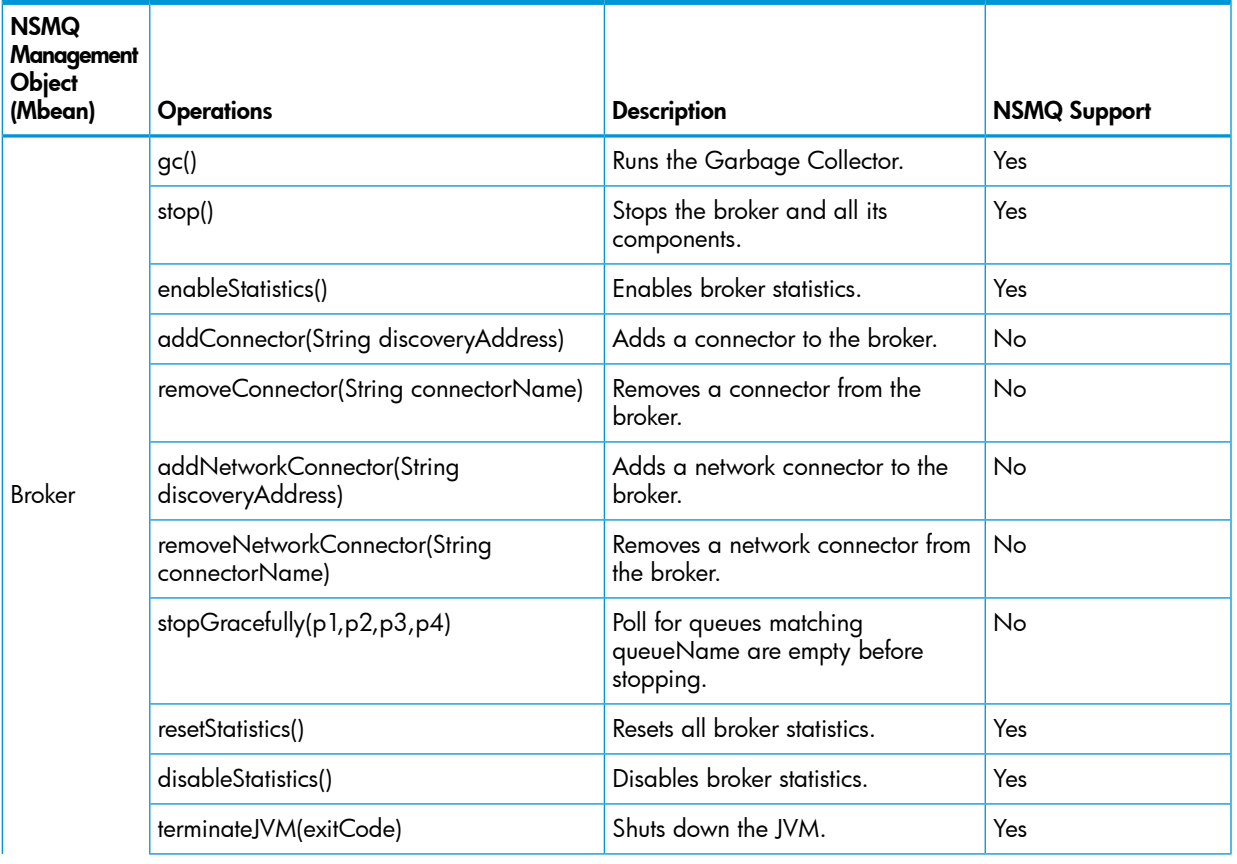

#### Table 2 Management operations

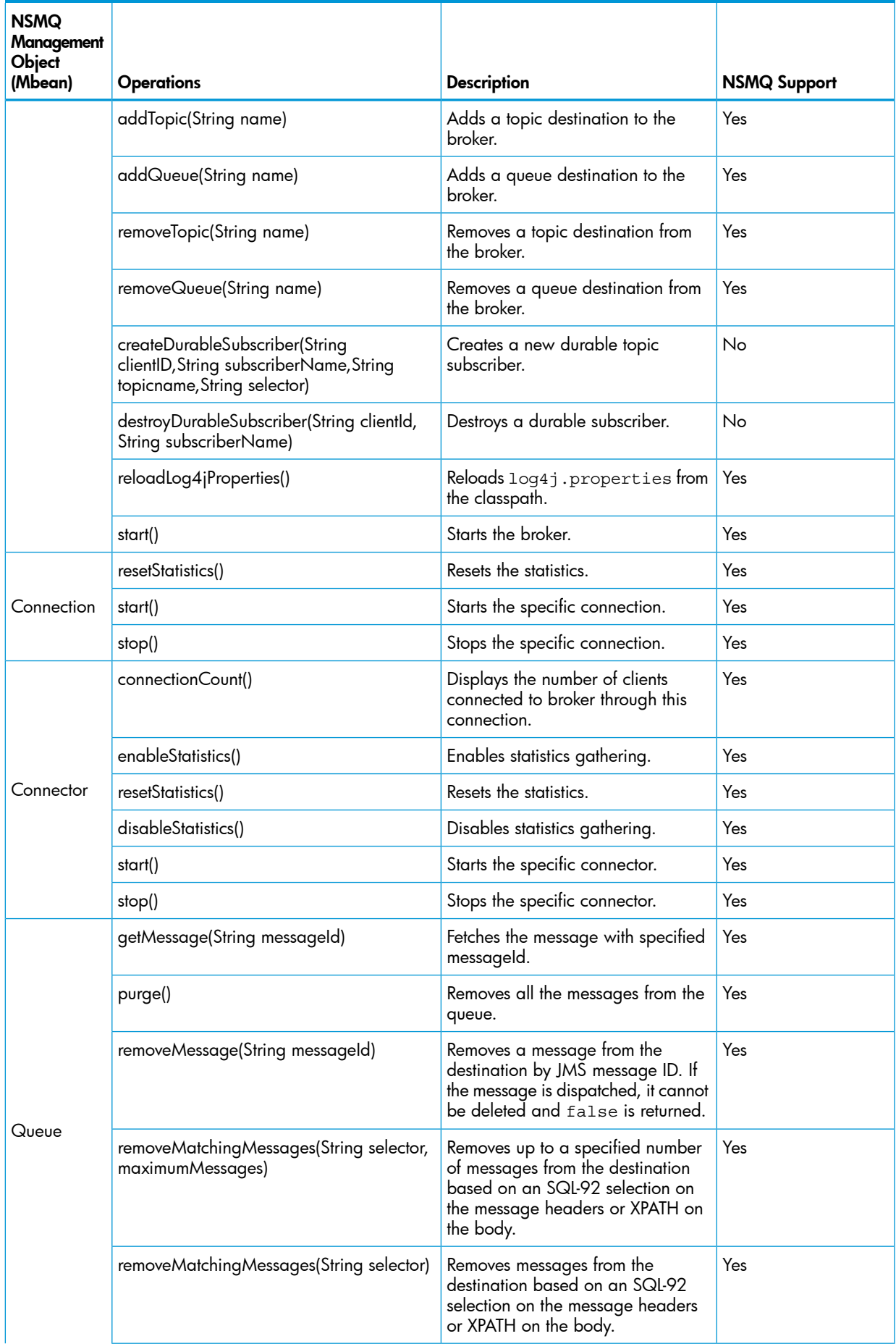

### Table 2 Management operations *(continued)*

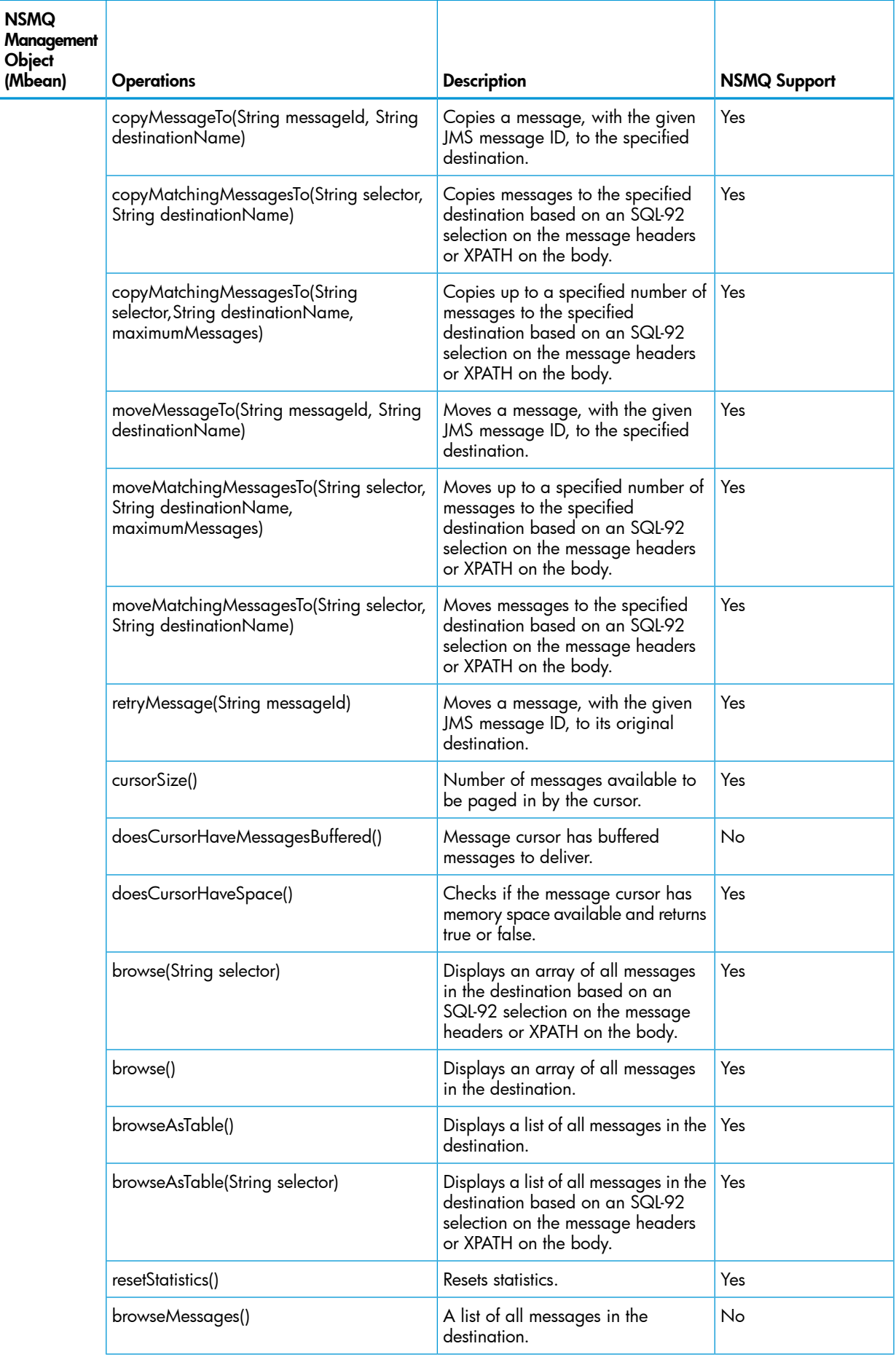

## Table 2 Management operations *(continued)*

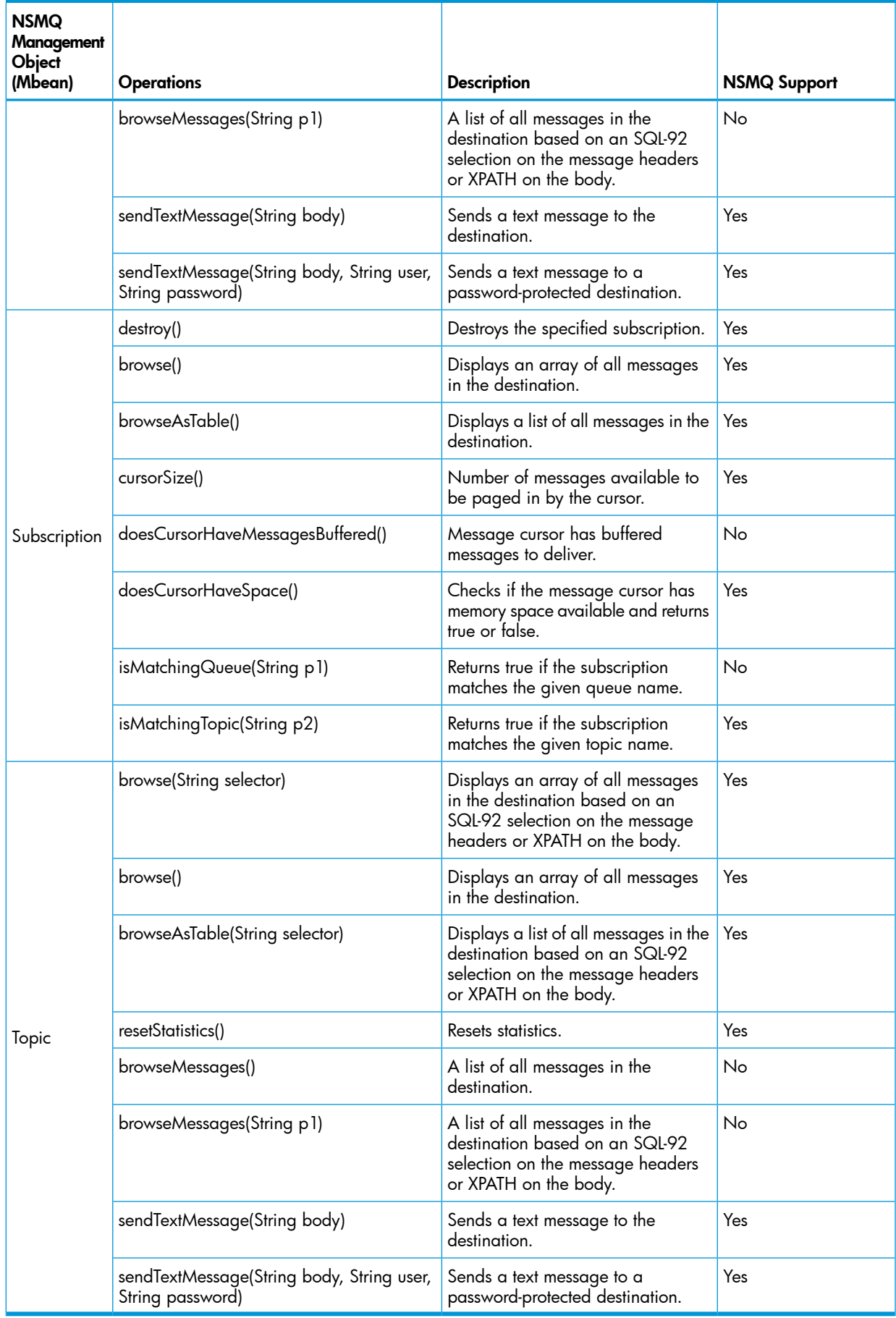

### Table 2 Management operations *(continued)*

In addition to this, you can manage a single instance of broker through command line utility on NonStop systems for the following tasks:

- **[Browse](#page-35-0)**
- **[Query](#page-37-0)**
- **[Purge](#page-39-0)**

<span id="page-35-0"></span>NOTE: To use these commands, JMX must be enabled for the broker. By default, creating a broker in NSMQ enables JMX. If you have accidentally or intentionally disabled JMX, you must enable it before using these commands.

#### Browsing a specified destination

In NSMQ, queues and topics represent destinations. You can browse for messages in a queue or topic using the browse command.

To browse a specified destination:

- 1. Log on to NSMQ.
- 2. Go to the <*NSMQ-Installation-folder*>/<*broker\_name*>/bin directory. This folder contains the <*broker\_name*>.sh script.
- 3. Run the command:

<broker\_name>.sh browse <destination>

where <*destination*> is a queue or a topic name.

This command displays all the messages in the specified destination.

Following is an example of the browse command:

Figure 5 Browse command

#### home/anand/nsmq/b1/bin: ./b1.sh browse QUEUE.IN/

Java Runtime: Hewlett-Packard Company 1.7.0 01 /home/anand/jdk170 h70/jre Heap sizes: current=510784k free=493862k max=791936k JVM args: -Xms516M -Xmx800M -Dorg.apache.activemg.audit=false -Dorg.apache.a ctivemq.UseDedicatedTaskRunner=false -Djava.util.logging.config.file=/home/anand /nsmq/conf/log4j.properties -Djava.io.tmpdir= -Dcom.sun.management.jmxremote.pas sword.file=/home/anand/nsmq/conf/jmx.password -Dcom.sun.management.jmxremote.acc ess.file=/home/anand/nsmq/conf/jmx.access -Dcom.sun.management.jmxremote.ssl=fal se -Dcom.sun.management.jmxremote -Djava.security.auth.login.config=/home/anand/ nsmq/conf/login.config -Dssl=false -Dactivemq.classpath=/home/anand/nsmq/conf;/h ome/anand/nsmg/b1/conf -Dactivemg.home=/home/anand/nsmg -Dactivemg.base=/home/an and/nsmq -Dactivemq.conf=/home/anand/nsmq/b1/conf -Dactivemq.data=/home/anand/ns ng/b1/data -Dnsmg.instance=b1 -Dnsmg.cpu=0:1 -Dnsmg.host=15.154.120.44 -Dnsmg.lo caladdr=tcp://localhost:5111 -Dnsmq.listenaddr=tcp://15.154.120.44:7333 -Dnsmq.c uster=ramu -Dnsmq.mqmtport=5211 -Dnsmq.logfile=nsmq-cli.log ACTIVEMQ HOME: /home/anand/nsmq ACTIVEMQ BASE: /home/anand/nsmq ACTIVEMQ CONF: /home/anand/nsmq/b1/conf ACTIVEMQ DATA: /home/anand/nsmq/b1/data JMS HEADER FIELD: JMSDestination = QUEUE.IN JMS BODY FIELD:JMSText = Thread-0 JMS HEADER FIELD: JMSDeliveryMode = persistent JMS HEADER FIELD:JMSMessageID = ID:AK-4120-57181-1360570187464-1:1:1:1:1 JMS HEADER FIELD: JMSExpiration = 0 JMS HEADER FIELD: JMSPriority = 4 JMS CUSTOM FIELD:Counter = 0 JMS HEADER FIELD:JMSRedelivered = false JMS HEADER FIELD:JMSTimestamp = 1360570188662

<span id="page-36-0"></span>The browse command can also be executed with various options. Each option filters the messages before displaying them. The options and their descriptions are shown in [Table](#page-36-0) 3:

#### Table 3 Browse options

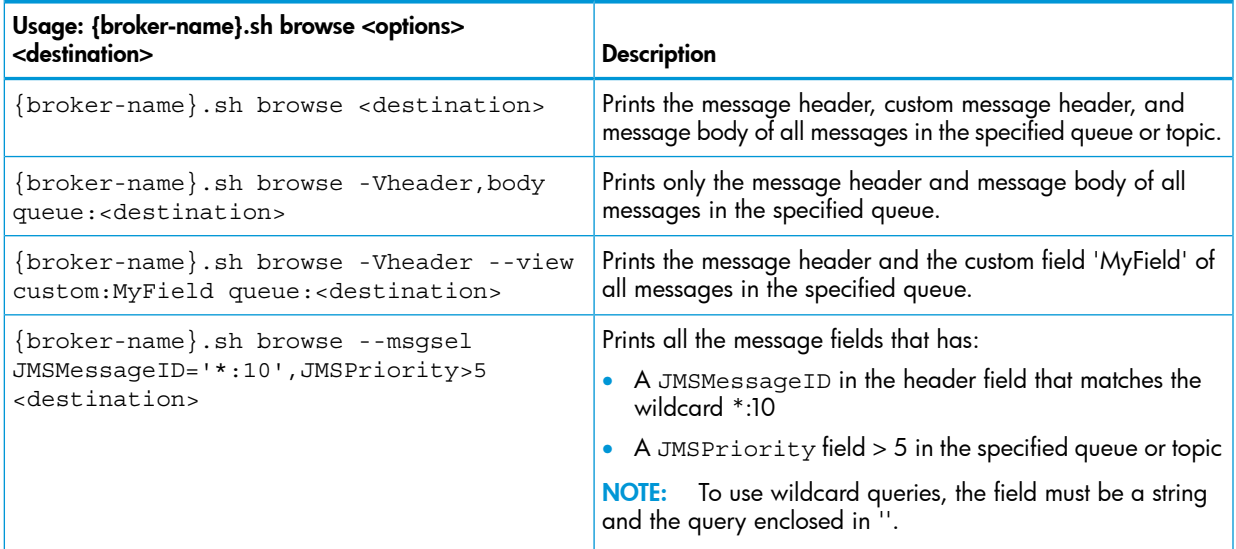

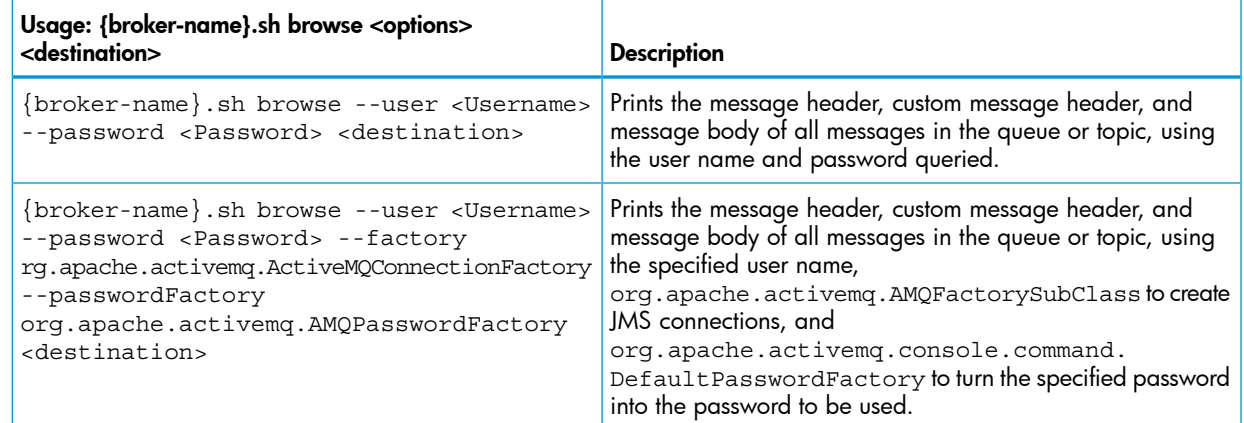

#### <span id="page-37-0"></span>Querying a broker

In NSMQ, you can use the query command to get information about a broker. Querying a broker displays the broker component's attributes and statistics.

To query a broker:

- 1. Log on to NSMQ.
- 2. Go to the <*NSMQ-Installation-folder*>/<*broker\_name*>/bin directory. This folder contains the <*broker\_name*>.sh script.
- 3. Run the command:

<broker\_name>.sh query

This command displays the broker component's attributes and statistics.

Following is an example of the query command:

#### Figure 6 Query command

/home/anand/nsmq/b1/bin: ./b1.sh query -QQueue=QUEUE.IN Java Runtime: Hewlett-Packard Company 1.7.0 01 /home/anand/jdk170 h70/jre Heap sizes: current=510784k free=493855k max=791936k JVM args: -Xms516M -Xmx800M -Dorg.apache.activemg.audit=false -Dorg.apache.a ctivemg.UseDedicatedTaskRunner=false -Djava.util.logging.config.file=/home/anand /nsmq/conf/log4j.properties -Djava.io.tmpdir= -Dcom.sun.management.jmxremote.pas sword.file=/home/anand/nsmq/conf/jmx.password -Dcom.sun.management.jmxremote.acc ess.file=/home/anand/nsmq/conf/jmx.access -Dcom.sun.management.jmxremote.ssl=fal se -Dcom.sun.management.jmxremote -Djava.security.auth.login.config=/home/anand/ nsmq/conf/login.config -Dssl=false -Dactivemq.classpath=/home/anand/nsmq/conf;/h me/anand/nsmq/b1/conf -Dactivemg.home=/home/anand/nsmq -Dactivemg.base=/home/an and/nsmg -Dactivemg.conf=/home/anand/nsmg/bl/conf -Dactivemg.data=/home/anand/ns g/b1/data -Dnsmg.instance=b1 -Dnsmg.cpu=0:1 -Dnsmg.host=15.154.120.44 -Dnsmg.lo caladdr=tcp://localhost:5111 -Dnsmg.listenaddr=tcp://15.154.120.44:7333 -Dnsmg.c luster=ramu -Dnsmq.mgmtport=5211 -Dnsmq.logfile=nsmq-cli.log ACTIVEMQ HOME: /home/anand/nsmq ACTIVEMQ BASE: /home/anand/nsmg ACTIVEMQ CONF: /home/anand/nsmg/b1/conf ACTIVEMQ DATA: /home/anand/nsmq/b1/data  $DequeueCount = 0$ Name = QUEUE.IN MinEnqueueTime = 53195 CursorMemoryUsage = 1054 MaxAuditDepth = 2048 Destination = QUEUE.IN  $AverageEnqueueTime = 53195.0$  $In FlightCount = 0$ MemoryLimit = 314572800 Type = Queue  $EnqueueCount = 1$ MaxEnqueueTime = 53195 MemoryUsagePortion = 1.0  $ProductCount = 0$ UseCache = true BlockedProducerWarningInterval = 30000 AlwaysRetroactive = false MaxProducersToAudit = 64  $CursorFull = false$ BrokerName = bl PrioritizedMessages = false  $ConsumerCount = 0$ ProducerFlowControl = true Subscriptions  $= []$  $CacheEnabled = true$ QueueSize = 1 MaxPageSize = 200  $CursorPercentUsage = 0$ DispatchCount =  $1$ MemoryPercentUsage = 0  $Expire dCount = 0$ 

The query command can also be executed with various options. Each option filters and displays the attributes based on the condition. The options and their descriptions are shown in [Table](#page-39-1) 4:

#### <span id="page-39-1"></span>Table 4 Query options

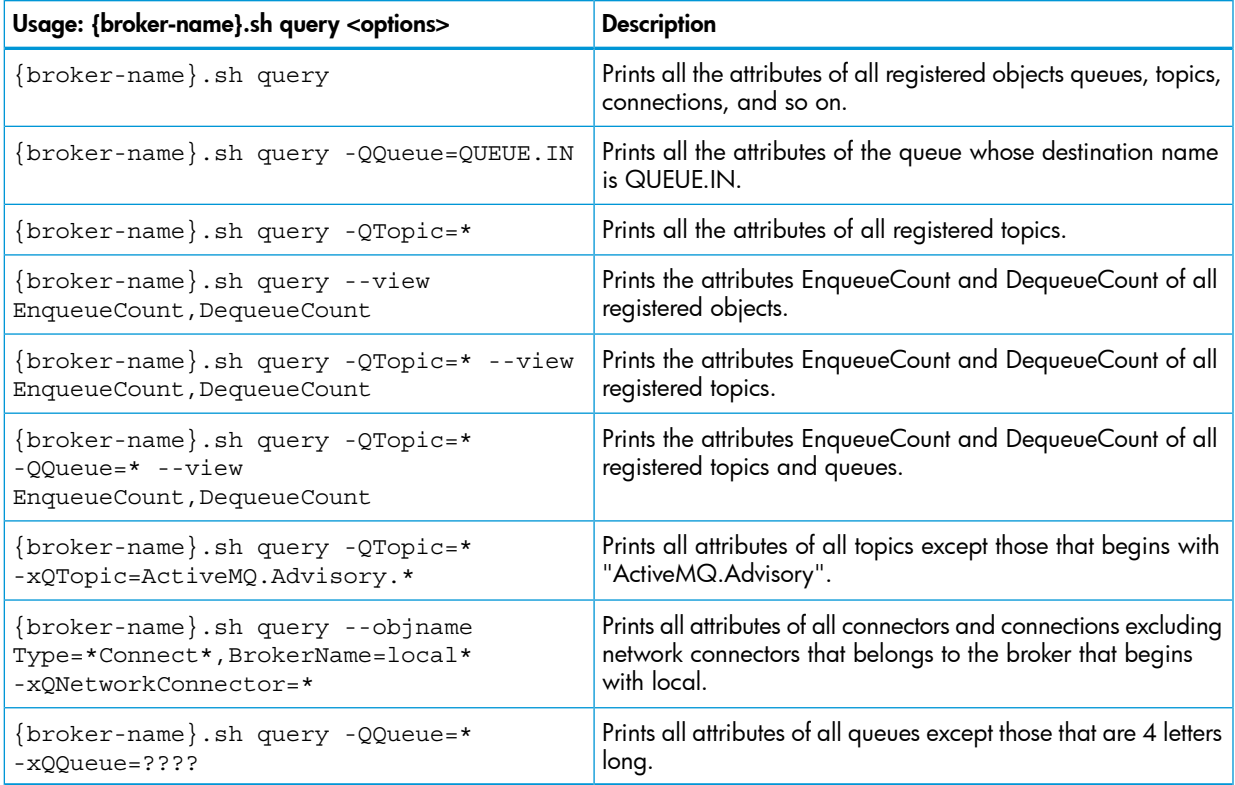

#### <span id="page-39-0"></span>Purging messages

You can purge messages from a destination using the purge command. Purging deletes the selected destination's messages.

To purge messages:

- 1. Log on to NSMQ.
- 2. Go to the <*NSMQ-Installation-folder*>/<*broker\_name*>/bin directory. This folder contains the <*broker\_name*>.sh script.
- 3. Run the command:

<broker\_name>.sh purge <destination>

where <*destination*> is a queue or a topic.

This command deletes the selected destination's messages that matches the message selector.

Following is an example of the purge command:

#### Figure 7 Purge command

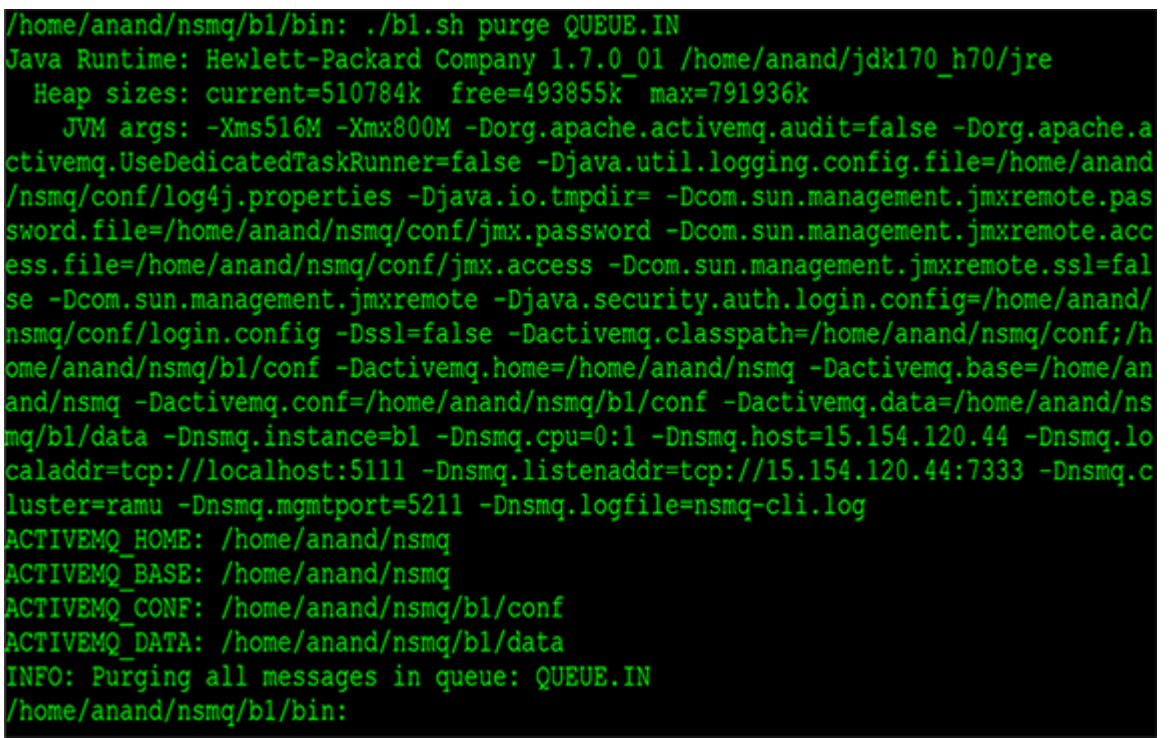

<span id="page-40-0"></span>The purge command can also be executed with options to purge messages based on filters. The options and their descriptions are shown in [Table](#page-40-0) 5:

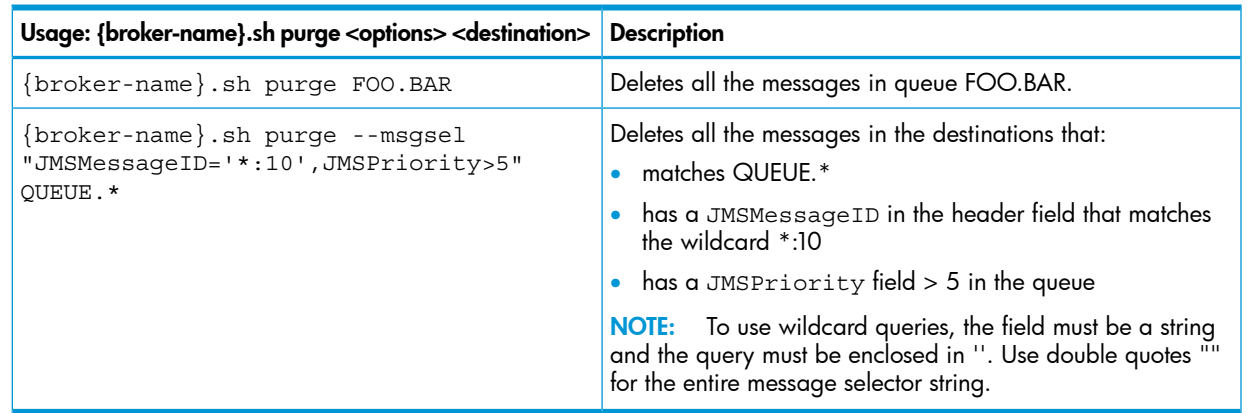

#### Table 5 Purge options

# <span id="page-41-0"></span>4 Security

This chapter describes the various security methods implemented in NSMQ. Security in NSMQ consists of:

- Authentication
- Authorization
- <span id="page-41-1"></span>• Secure Socket Layer (SSL)

# **Authentication**

The authentication between the brokers and producers and consumers is implemented with the combination of username and password while creating the connection. The authentication in NSMQ is implemented using the following methods:

## Simple authentication plugin

Using this plugin, you can define users and groups directly by adding a simpleAuthenticationPlugin element into the broker's XML configuration file. When a client connects to a broker, it is validated with the username and password combination provided in this file.

You can also grant anonymous access by adding the anonymousAccessAllowed attribute and setting it to true in the simpleAuthenticationPlugin element.

To enable simpleAuthenticationPlugin, configure the activemqNonPersistent.template and activemqPersistent.template files located at *<NSMQ-PAX-extracted-folder>*/nsmq/T0975H01*<build>* folder as follows:

- **1.** Remove the comment for the  $\langle$  plugins  $\rangle$  element.
- 2. Comment out the <authorizationPlugin> and the <jaasAuthenticationPlugin> within the <plugins> element.

Now, only the <simpleAuthenticationPlugin> is enabled. The default users are as mentioned in the activemqNonPersistent.template and activemqPersistent.template files. You must provide the username and password while creating a JMS connection.

3. By default anonymousAccessAllowed attribute of the <simpleAuthenticationPlugin> element is set to true. This implies that a valid JMS connection can be acquired even without user credentials. If you set this attribute to false, then only the users specified in the <simpleAuthenticationPlugin> element can access JMS.

The following code snippet is an example of the simpleAuthenticationPlugin.

```
<simpleAuthenticationPlugin anonymousAccessAllowed="true">
<users>
    <authenticationUser username="nsmq.sys" password="nsmq1234" groups="users,admins"/>
    <authenticationUser username="nsmq.usr" password="nsmq1234" groups="users"/>
    <authenticationUser username="nsmq.guest" password="nsmq1234" groups="guests"/>
</users>
</simpleAuthenticationPlugin>
```
Δ CAUTION: If you enable anonymous access without authorization, any client can access the broker. HP recommends that you also enable authorization when enabling anonymous access.

# Java Authentication and Authorization Service (JAAS) plugin

The JAAS plugin is configured using a login configuration file, login.config. This file is located by setting the java system property java.security.auth.login.config to point to it. If the system property is not specified, the broker looks for the login.config file specified by the

CLASSPATH and uses it. The NSMQ default configuration provides user and group configuration using plain-text properties file.

For more information on JAAS, see http://docs.oracle.com/javase/7/docs/technotes/quides/ [security/jaas/JAASRefGuide.html.](http://docs.oracle.com/javase/7/docs/technotes/guides/security/jaas/JAASRefGuide.html)

Perform the following steps to configure JAAS, considering you have a custom JAAS implementation for your Radius or LDAP server:

1. Change the activemqNonPersistent.template and activemqPersistent.template files prior to installation, or the

<*NSMQ-Installation-folder*>/<*broker\_name*>/conf/activemq.xml post-installation as follows:

```
<plugins>
    <jaasAuthenticationPlugin configuration="RadiusConfiguration" />
</plugins>
```
2. Configure the JAAS login.config, residing in the

<*NSMQ-Installation-folder*>/conf/ directory, with your custom JAAS implementation detail:

```
RadiusConfiguration {
com.<your-company>.<product-name>.jaas.RadiusLoginModule required
initialContextFactory=com.<your-company>.jndi. CtxFactory
connectionURL="<URL>"
connectionUsername="<user_name>"
connectionPassword=<password>
…
…
…
;
};
```
- <span id="page-42-0"></span>3. Configure your authentication server.
- 4. Start NSMQ.

# Authorization

Authorization enables you to control access of destinations in the broker. With this, you can restrict access to specific destinations based on the group membership of a user. The following types of access are supported:

- READ: Permission to browse and consume messages from destinations.
- WRITE: Permission to publish messages to destinations.
- ADMIN: Permission to create destinations if it does not exist. With this permission, you can control where and how the new destinations can be dynamically created in the queue or topic hierarchy.

You can configure authorization by adding an authorizationPlugin element in the broker's XML configuration file. Within this element, define the authorizationEntries where entries are added to specific groups on queues or topics.

NOTE: Both queue and topic cannot be defined in the same element.

To control access to temporary destinations, you must add a

<tempDestinationAuthorizationEntry> element to the authorizationMap. A temporary destination enables you to create a queue for a particular network connection. The destination exists as long as the network connection is open. You cannot define any queue or topic attributes for the tempDestinationAuthorizationEntry element, because temporary destinations have no names.

For a sample usage, see the *Controlling Access To Temporary Destinations* section in [http://](http://activemq.apache.org/security.html) [activemq.apache.org/security.html](http://activemq.apache.org/security.html).

# Secure Socket Layer

<span id="page-43-0"></span>NSMQ broker also provides security using Secure Socket Layer (SSL) protocol. Enabling SSL at the NSMQ broker level provides:

- Privacy Messages are encrypted using a secret key, thus preventing it from being hacked to read messages.
- Message Integrity Messages are digitally signed, ensuring that they cannot be tampered.
- Authentication The identity of the broker is authenticated.

The in-built JSSE framework of NSJ is used by NSMQ to provide SSL connectivity between clients and broker. This framework provides a convenient way to store the private keys in a keystore. These details must be specified in the broker configuration file

/<*broker\_name*>/conf/activemq.xml as shown:

```
<sslContext>
<sslContext keyStore="file:${activemq.base}/conf/broker.ks"
keyStorePassword="password"
trustStore="file:${activemq.base}/conf/broker.ts"
trustStorePassword="password"/>
</sslContext>
```
# <span id="page-43-1"></span>Configuring SSL

If you are configuring SSL before installing NSMQ, perform the following steps:

1. Edit the

*<NSMQ-PAX-extracted-folder>*/nsmq/T0975H01*<build>*/bin/nsmq.properties file by adding the following JVM properties to the NSMQ\_OPTS variable:

```
-Djavax.net.ssl.keyStore=<full-path>/broker.ks
-Djavax.net.ssl.keyStorePassword=<password>
-Djavax.net.ssl.trustStore=<full-path>/broker.ts
```
- 
- -Djavax.net.ssl.trustStorePassword=*<password>*
- 2. Edit the activemqNonPersistent.template and activemqPersistent.template files by adding the  $\langle$ sslContext> element inside the  $\langle$ broker> element.

```
<sslContext>
    <sslContext keyStore="file:<full-path>/broker.ks"
                keyStorePassword="<password>"
                trustStore="file:<full-path>/broker.ts"
                trustStorePassword="<password>"/>
</sslContext>
```
where *<password>* is the user password that you specify.

If you are configuring SSL after installing NSMQ, then in step 2, add the <ss1Context> element inside the <broker> element in broker configuration file (activemq.xml) for every broker.

For CLI commands to work, make similar changes in the activemq.properties file.

Continue with NSMQ installation.

- Note down the LISTEN\_HOST and LISTEN\_PORT properties' values from the *<cluster\_name>*.rsp in the <*NSMQ-Installation-folder>*/bin folder after cluster creation where,
	- LISTEN\_HOST is the value entered during cluster creation for the IP address on which NSMQ must listen for connections.
	- LISTEN\_PORT is the value entered during cluster creation for the port number on which NSMQ must listen for connections.
- Before starting the brokers, modify the  $\text{activemq.xml}$  file for all brokers within their <*broker\_name>*/conf/ folders as follows:
	- Edit the <transportConnector> element whose name attribute has a value \${nsmq.listenaddr}.
	- Change the "uri" attribute value to ssl://<LISTEN\_HOST>:<LISTEN\_PORT>.
	- Save the file and start the broker.
- Configuring the NSMQ-JMS clients:
	- Provide the JVM properties to the NSMQ-JMS client -Djavax.net.ssl.trustStore=<full-path>/client.ts -Djavax.net.ssl.trustStorePassword=<password>
	- Change the JMS-URL to ssl://<LISTEN\_HOST>:<LISTEN\_PORT>.

When the program is run with these options, clients can connect to the NSMQ broker and perform JMS operations.

# <span id="page-45-0"></span>5 Integration

<span id="page-45-1"></span>This chapter describes how NSMQ can be integrated with NSASJ and JTA-TMF applications.

# Integrating NSMQ with NSASJ

NSMQ integrates with NSASJ using resource adapters specified as RAR (Resource Adapter Archive file). This RAR file is located in the <*NSMQ-PAX-extracted-folder*>/lib directory. The integration includes inbound messages to be handled by Message Driven Beans (MDB) and outbound messages published by state less or state full Enterprise Java Beans (EJB). The resource adapter participates in the following contracts of Java Connector Architecture (JCA):

- Connection Management Contract: Allows applications to connect to NSMQ through the resource adapter. It also allows the application server to pool connection requests.
- Transaction Management Contract: Allows an application to manage and perform transactional access for sending and receiving messages.
- Security Contract: Provides support for secure access to NSMQ.

This requires NSASJ to be configured to interact with NSMQ, and NSMQ to be configured to expose the required functionality. Only TCP protocol based integration is supported from NSMQ.

To integrate NSMQ and NSASJ, both the applications must be installed on the system.

For installation instructions of NSASJ, see the *NonStop Application Server for Java (NSASJ) 1.0 User Guide*.

For installing NSMQ, see "Installation and [configuration"](#page-13-0) (page 14).

After installation, perform the following steps to configure the NSASJ integration with NSMQ:

- 1. Create a temporary directory <temp>.
- 2. Unzip the contents of the archive file <*NSMQ-PAX-extracted-folder*>/nsmq-rar-1.0.rar to the <temp> directory.
- 3. Open the <temp>/META-INF/ra.xml and change the following property in the <resourceAdapter> element.
	- Change the URL to point to the NSMQ listen URL  $top://zip-address://coprt>$

where,  $\langle$ ip-address> is the IP address provided during cluster creation and  $\langle$  port> is the port provided to listen for connection.

```
<config-property-name>ServerUrl</config-property-name>
<config-property-type>java.lang.String</config-property-type>
<config-property-value>tcp://localhost:61616</config-property-value>
```
- 4. Open the <temp>/META-INF/ironjacamar.xml and change the following property in the <connection-definition> element.
	- Map the JNDI names with the physical names of destinations to be used in the <admin-objects> element. For example,

```
<admin-object classname="org.apache.activemq.command.ActiveMQQueue"
jndi-name="java:jboss/activemq/queue/outbound">
<config-property name="PhysicalName">QUEUE.OUTBOUND
</config-property>
</admin-object>
```
5. Re-create the archive after making changes

```
$ cd <temp>
```

```
$ jar –cvf nsmq-rar-1.0.rar *
```
6. Deploy this archive using standard NSASJ deployment mechanism.

7. Use the following annotations in MDB to use NSMQ as the messaging infrastructure for NSASJ:

```
@MessageDriven(name="QueueSampleServiceMDB", activationConfig = {@ActivationConfigProperty(propertyName = "destinationType", 
    propertyValue = "javax.jms.Queue"),
@ActivationConfigProperty(propertyName = "destination", 
    propertyValue = "java:jboss/activemq/queue/outbound"),
@ActivationConfigProperty(propertyName = "acknowledgeMode", 
     propertyValue = "Auto-acknowledge")})
```
- @Resource(name="java:activemq/QueueConnectionFactory") @TransactionManagement(value=TransactionManagementType.CONTAINER) @TransactionAttribute(value=TransactionAttributeType.REQUIRED)
- <span id="page-46-0"></span>• @ResourceAdapter("nsmq-rar-1.0.rar")

# Integrating NSMQ with JTA-TMF application

This section describes how NSMQ can be integrated with a JTA-TMF sample application for exchanging messages.

NSMQ is agnostic of TMF. However, it can participate in distributed transactions via the JTA API. For more information on JTA and ActiveMQ, see <http://activemq.apache.org/should-i-use-xa.html>.

<span id="page-46-1"></span>HP recommends you to use JTA-TMF libraries on NonStop. These libraries are available in <*NSMQ-Installation-folder*>/lib/tmf folder.

# Pre-requisites

Before getting started, make sure that you have installed the following software:

- Apache ANT
- JDK 1.6 or later version
- Before running this application, you must have the following jar files. These jar files are referenced from the <*NSMQ-Installation-folder*>/lib/tmf folder.
	- XARMWrapper.jar
	- jboss-logging-3.1.1.GA.jar
	- jboss-transaction-api\_1.1\_spec.jar
	- jboss-transaction-spi-7.0.0.Final.jar
	- jbossjts-4.16.4.Final.jar
	- jbossjts-integration-4.16.4.Final.jar
	- libxarml.so
	- nsxarm.jar

# <span id="page-46-2"></span>JTA-TMF settings

The following settings enable you to capture the logs when you run this application:

- The NSXARM<PID>.trc file is created in the default folder. To change the name of the file or location, specify the name or location in the traceFile parameter of the default.xarm.properties file.
- XARMWrapper logs can be initiated by setting the environment variable > **export XARMWrapper.log=yes**

• NSXARM debug can be initiated by setting the environment variable

#### > **export XARMDBG=yes**

<span id="page-47-0"></span>• Audit option can be enabled by specifying the audit file location in the default.xarm.properties file.

## Configuring the JTA-TMF application

Set the \_RLD\_LIB\_PATH to point to the <*NSMQ-Installation-folder*>/lib/tmf/ directory where the libxarml.so file is present. Ensure that the file has execute permission.

For example,

```
export _RLD_LIB_PATH=<NSMQ_XARM_LICENSES_FOLDER>:/usr/lib
```
### Running the JTA-TMF application

- 1. Ensure that the \$XARMWRAPPER HOME variable points to the JTA-TMF directory.
- 2. Execute the following command from the \$XARMWRAPPER\_HOME/samples directory:

```
ant NonStopJBossTM -Durl=<brokerUrl> -Dcommit=<true/false>
-Dcatalog.schema=<catalog.schema>
```
where,

- *<brokerUrl>* is a running NSMQ broker instance. For example, tcp://15.154.112.85:61616
- *<catalog.schema>* is an existing catalog and schema

NOTE: All the parameters are required. If the –Dcommit value is true, the transaction is committed, else rolled back.

3. Messages are displayed on the console when the program is run.

For example,

```
[java] Apr 18, 2013 9:59:45 PM NonStopJBossTM <clinit>
[java] WARNING: Table already exists, continuing...
[java] log4j:WARN No appenders could be found for logger(org.apache.activemq.
transport.WireFormatNegotiator).
[java] log4j:WARN Please initialize the log4j system properly.
[java] log4j:WARN See http://logging.apache.org/log4j/1.2/faq.html#noconfig
for more info.
[java] 04-18-2013 21:59:55.128 My thread Thread [main, 5, main] NonStopXARM :
NonStopXARM starting
[java] 04-18-2013 21:59:55.140 My thread Thread [main, 5, main] NonStopXARM :
NonStopXARM started
[java] Checking, if commit option is true then the row/message count will
be 1 else 0....
[java] commit Option: true
[java] Table row count: 1
[java] Message count: 1
```
# <span id="page-47-2"></span>How do local transactions work?

A *Session* may optionally be specified as *transacted*. Each transacted session supports a single series of transactions. Each transaction contains a set of produced and consumed messages grouped into input message stream and output message stream units. When a transaction commits, unit of input is acknowledged and its associated unit of output is sent. If a transaction is rolled back, its produced messages are destroyed and its consumed messages are automatically recovered.

A transaction is completed using its session's commit () or rollback () method. When a session's current transaction completes, it automatically begins the next. This results in always having a current transaction in a transacted session, within which its work is done.

JTS or some other transaction monitor facility may be used to combine a session's transaction with transactions on other resources (databases, other JMS sessions, and so on). Since Java distributed transactions are controlled via the JTA transaction demarcation API, use of the session's commit and rollback methods in this context throw a JMS TransactionInProgressException.

# <span id="page-49-0"></span>A Sample applications

The NSMQ package contains the following Spring sample applications for your reference and can help you get started with NSMQ.

- jmsinvoker: This sample demonstrates the usage of Spring's feature of using JMS to host business logic services.
- jmstemplate: This sample demonstrates the usage of the Spring class org.springframework.jms.core.JmsTemplate.
- messagelistener: This sample demonstrates the usage of Spring's MessageListener container feature.

<span id="page-49-1"></span>These samples are provided only for reference and help you get started with NSMQ. You can create your own sample applications and use with NSMQ. The following sections describe the steps to build and run these sample applications on NonStop systems.

# Pre-requisites

Before getting started, make sure that you have the following software installed. These applications can be run from any platform where Java is supported (Windows, Unix, NonStop, etc.).

- <span id="page-49-2"></span>• Apache ANT
- JDK 1.6 or later version

# Dependent libraries for the sample applications

Before executing the sample applications, you must have the following Spring libraries for compiling and running the samples provided with NSMQ. These dependent JAR files are available in the <*NSMQ-Installation-folder*>/lib and <*NSMQ-Installation-folder*>/lib/optional folders. The build.xml automatically picks up these files to form the CLASSPATH.

- activemq-all-5.6.0.jar
- aopalliance.jar
- commons-logging-1.1.1.jar
- geronimo-jms\_1.1\_spec-1.1.1.jar
- org.springframework.aop-3.0.5.RELEASE.jar
- org.springframework.asm-3.0.5.RELEASE.jar
- org.springframework.aspects-3.0.5.RELEASE.jar
- org.springframework.beans-3.0.5.RELEASE.jar
- org.springframework.context-3.0.5.RELEASE.jar
- org.springframework.context.support-3.0.5.RELEASE.jar
- org.springframework.core-3.0.5.RELEASE.jar
- org.springframework.expression-3.0.5.RELEASE.jar
- <span id="page-49-3"></span>• org.springframework.jms-3.0.5.RELEASE.jar
- org.springframework.transaction-3.0.5.RELEASE.jar
- slf4j-api-1.6.4.jar
- slf4j-log4j12-1.6.4.jar

# Building the sample applications

Go to the <*NSMQ-Installation-folder*>/samples/spring/<*sample\_app*> directory and execute the following command:

\$ANT\_HOME/bin/ant jar

where  $$ANT$  HOME is the location where Apache ANT is installed.

<span id="page-50-0"></span>This command compiles and create the jar file.

# Running the sample applications

Before running the samples, modify the brokerURL property of the connectionFactory bean in the Spring Application Context configuration files to reference to a running NSMQ broker instance.

#### Table 6 Configuration property for the samples

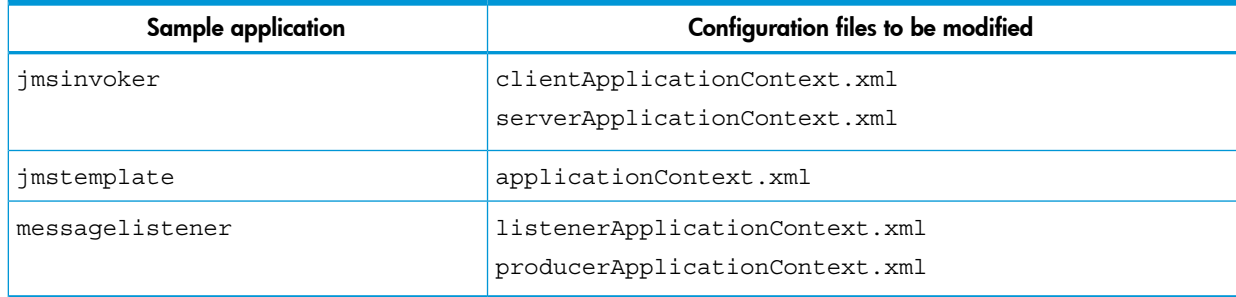

- 1. To run the server, execute the following command in a command window: \$ANT\_HOME/bin/ant server
- 2. To run the client, open another command window and change the current directory to  $\ldots\setminus$ samples\spring directory.
- 3. Execute the following command:

\$ANT\_HOME/bin/ant client

In the jmsinvoker client, the following message appears on the screen:

"Hello NSMQ!"

In the jmstemplate client, the following message appears on the screen:

```
[java] Received Message (converted): NSMQ
[java] Co-relation id: 12d4f971-1ef3-429a-9f73-fb1737ea697b
```
In the messagelistener, messages similar to the text shown below are printed on the screen where the \$ANT\_HOME/bin/ant server command was executed.

```
[java] Processed in Thread: dmlc-4, Message text: Message from....
[java] Processed in Thread: dmlc-1, Message text: Message from....
[java] Processed in Thread: dmlc-2, Message text: Message from....
[java] Processed in Thread: dmlc-5, Message text: Message from....
[java] Processed in Thread: dmlc-3, Message text: Message from....
```
# <span id="page-51-0"></span>B Use cases

Being JMS compliant, NSMQ can be used from servlets and JSPs, Pathway server classes, and other Java products like NonStop Server for Java Server Pages (NSJSP). This section describes the following use case scenarios:

- "Using JMS from [servlets](#page-51-1) and JSPs" (page 52)
- <span id="page-51-1"></span>• "Using JMS from Pathway Server [Classes"](#page-55-0) (page 56)

# Using JMS from servlets and JSPs

<span id="page-51-2"></span>This section illustrates with a sample how JMS is used from servlets and JSPs.

### Pre-requisites

The following applications must be present on your system before using JMS from JSPs or servlets:

- Apache Tomcat server 6.0 For more information on setting up Tomcat, see [http://](http://tomcat.apache.org/tomcat-6.0-doc/setup.html) [tomcat.apache.org/tomcat-6.0-doc/setup.html.](http://tomcat.apache.org/tomcat-6.0-doc/setup.html)
	- OR

NSJSP - For more information, see *NonStop Servlets for JavaServer Pages (NSJSP) 7.0 System Administrator's Guide*.

- Apache ANT For more information, see  $\frac{http://ant.apache.org/}{http://ant.apache.org/}.$
- NSMQ must be installed and running on a HP NonStop system.

The following JAR files are required for compiling and running the samples provided with NSMQ. These JAR files are available in the <*NSMQ-Installation-folder*>/lib and <*NSMQ-Installation-folder*>/lib/optional folders. The build.xml file automatically picks up these files to form the CLASSPATH.

- activemq-all-5.6.0.jar
- aopalliance.jar
- commons-logging-1.1.1.jar
- geronimo-jms\_1.1\_spec-1.1.1.jar
- geronimo-j2ee-management 1.1 spec-1.0.1.jar
- servlet-api-2.5-6.1.14.jar
- <span id="page-51-3"></span>• log4j-1.2.16.jar
- $slf4j$ -api-1.6.4.jar
- slf4j-log4j12-1.6.4.jar

### Building the application Web Archive (WAR) file

1. In META-INF folder, edit the context.xml file.

Locate the Resource element and change the value for the brokerURL attribute to the corresponding system on which NSMQ is running.

For example, brokerURL="tcp://15.154.112.85:61616"

- 2. Set the environmental variables JAVA\_HOME and ANT\_HOME, and add them to the path variable.
- 3. Go to the *<NSMQ-Installation-folder>*/samples/servlets-jsp directory and execute the following command:

```
$ ant all
```
This creates the servlets-jsp.war file in the dist folder.

<span id="page-52-0"></span>4. Place the servlets-jsp.war file in the webapps folder of NSJSP or Tomcat installation directory.

### Running the application

- 1. Start the NSJSP server or Tomcat server.
- 2. Open the browser and enter the URL "http://localhost:8080/servlets-jsp/index.html". The NSMQ servlet/JSP Examples page appears.
- 3. Click on "servlet samples for NSMQ" or "JSP samples for NSMQ" and follow the onscreen instructions to send and receive messages.

### Figure 8 NSMQ servlet/JSP examples

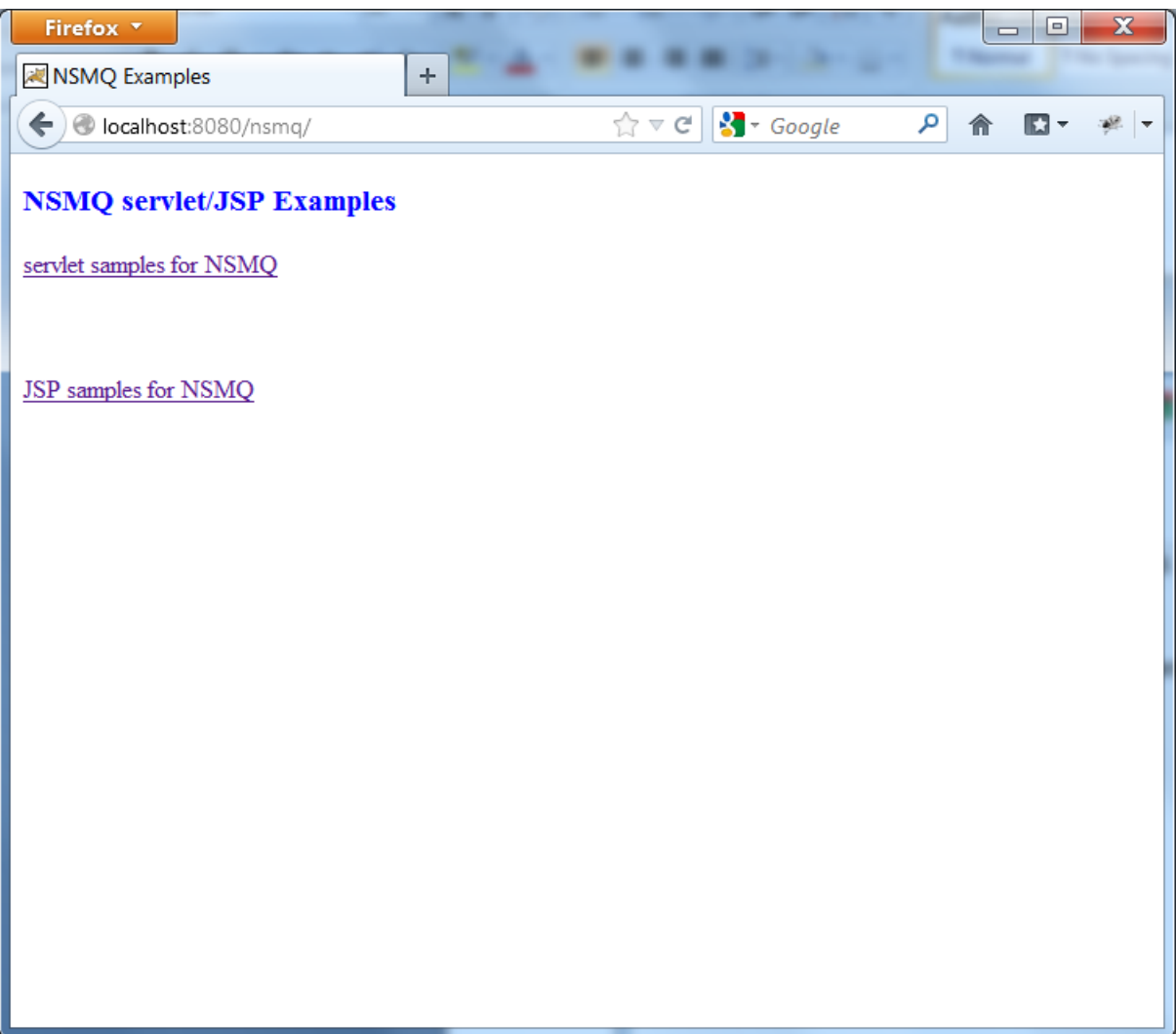

# Figure 9 NSMQ JSP send messages

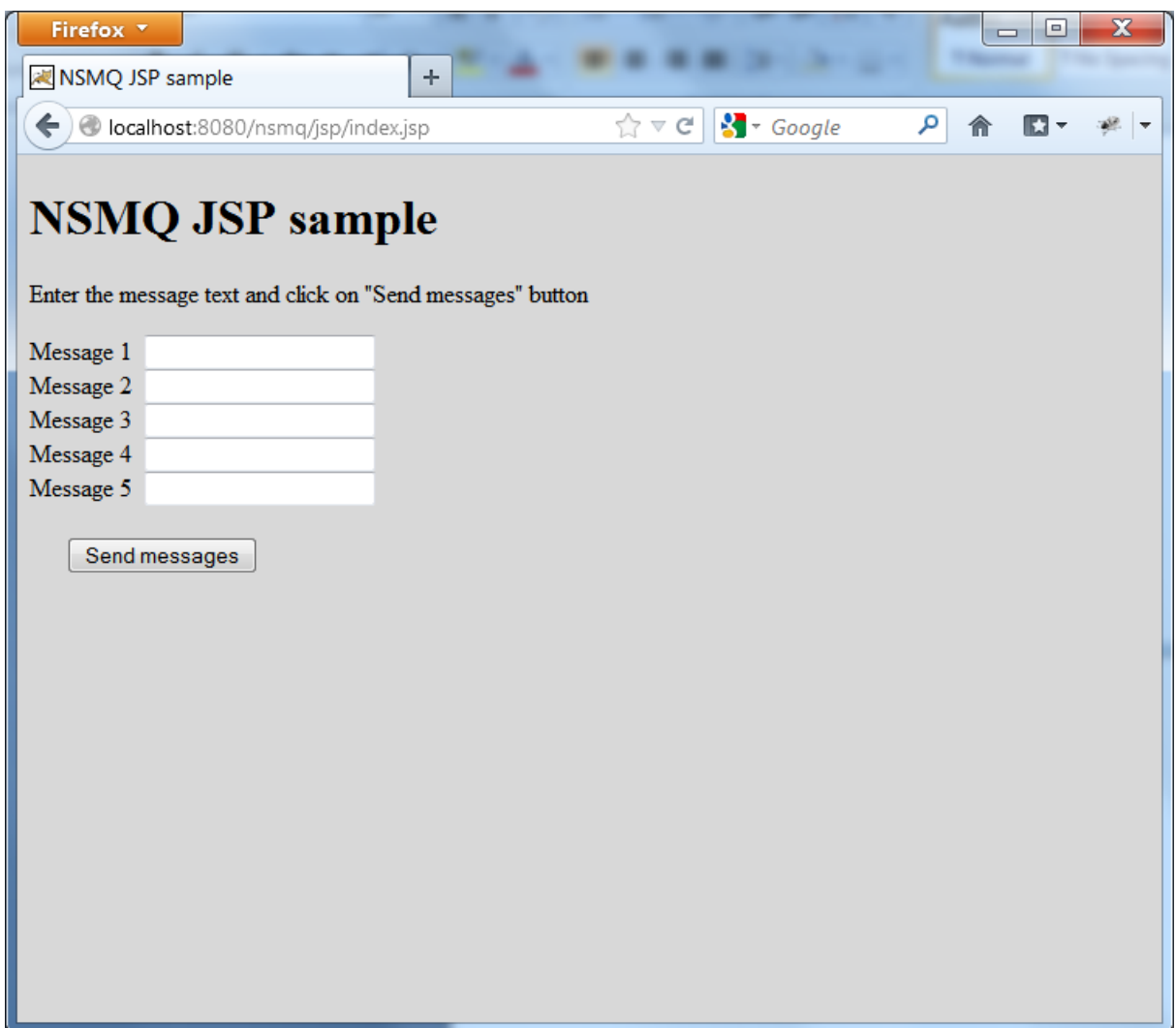

## Figure 10 NSMQ JSP message status

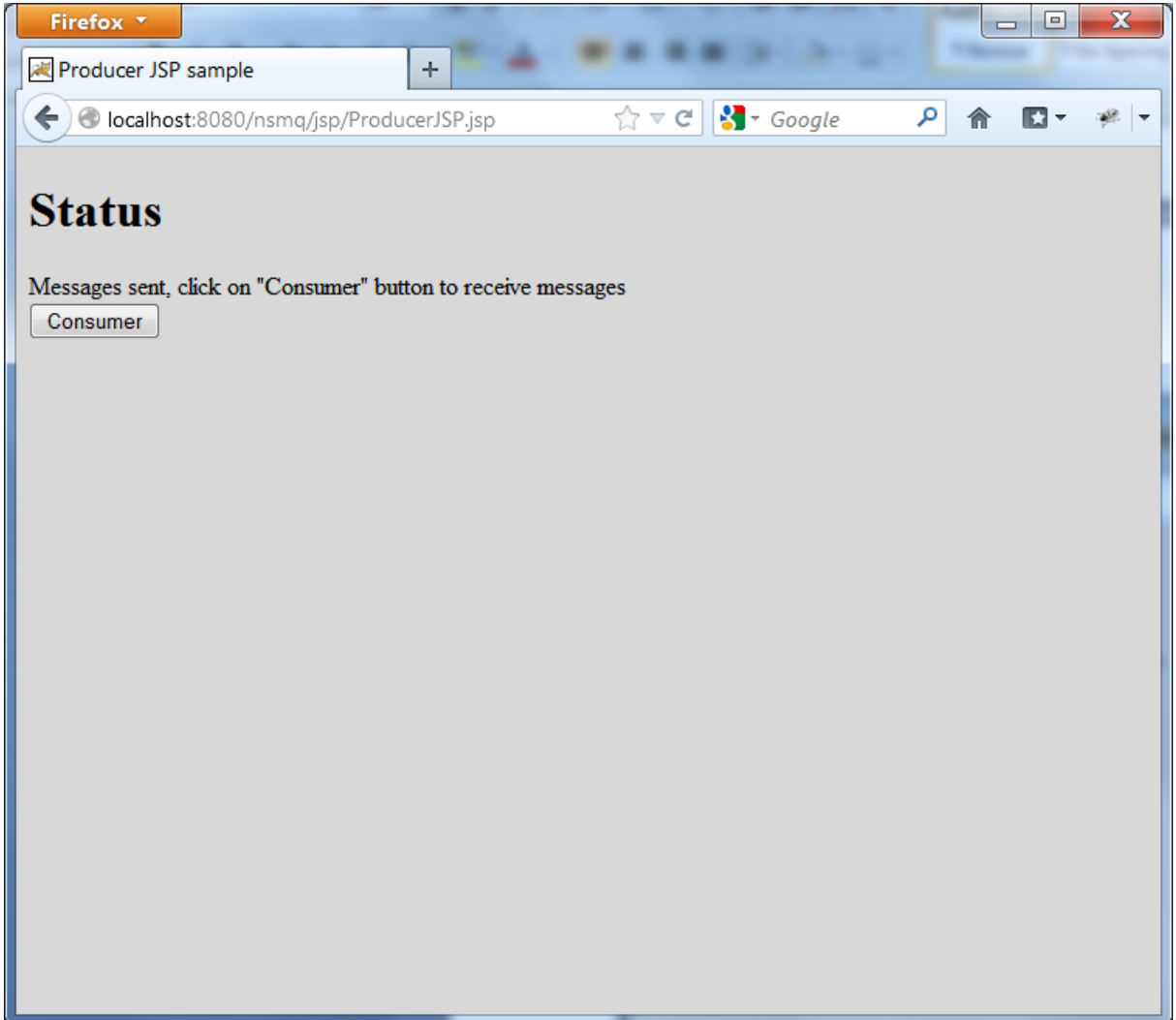

#### Figure 11 NSMQ JSP receive messages

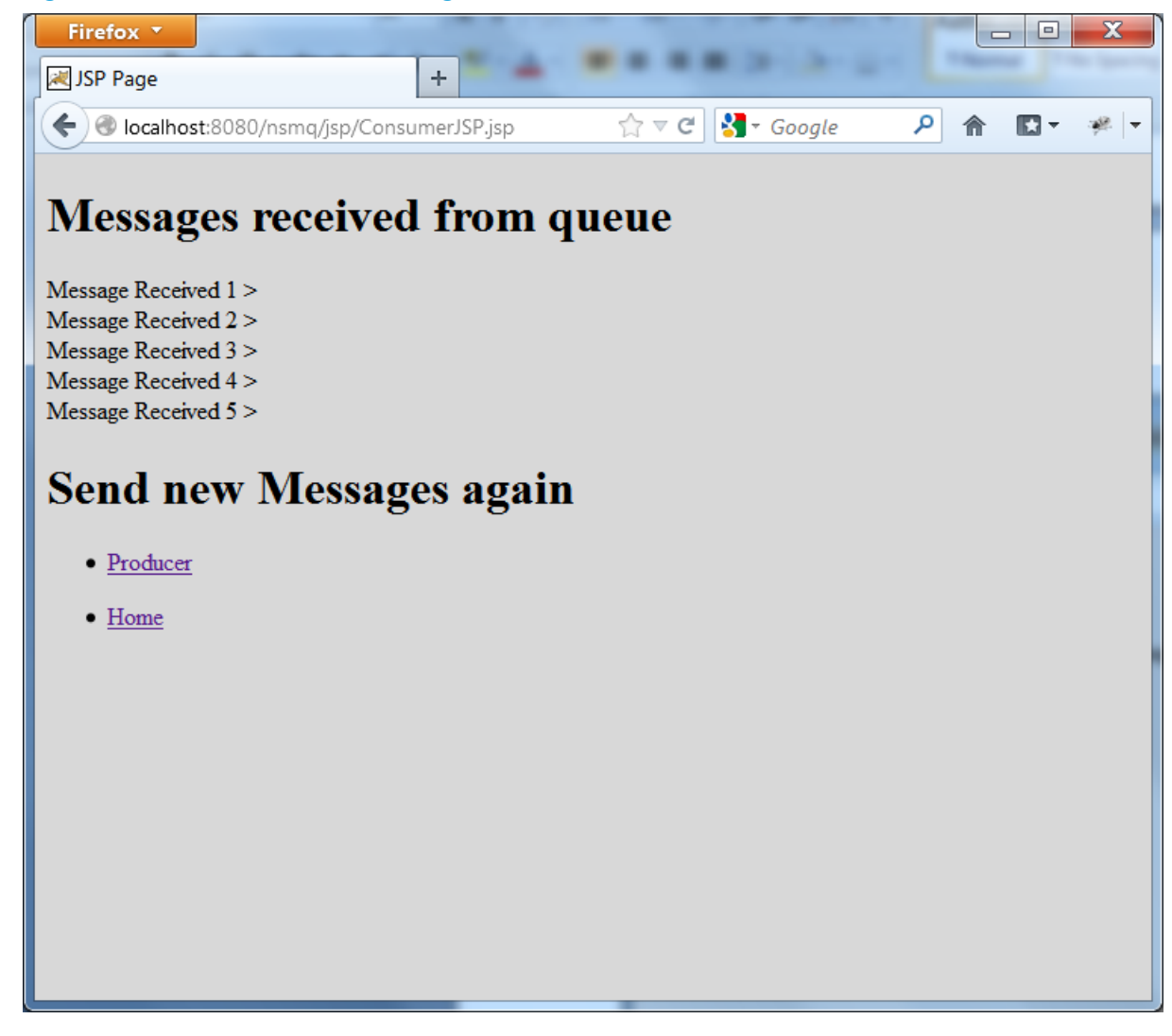

# <span id="page-55-0"></span>Using JMS from Pathway Server Classes

This example demonstrates the usage of NSMQ in a Client-Server environment on NonStop in the following scenarios:

- Standalone Java server and its client
- <span id="page-55-1"></span>TS/MP server class and its client

NOTE: NSMQ is agnostic of TMF and only supports JTA transactions. Any JMS operation in the NonStop TS/MP server class or a NonStop standalone server is unaware of the TMF transaction context present during its execution.

#### Pre-requisites

The following applications must be installed and configured on the NonStop system:

- TS/MP services
- Apache ANT
- JToolkit
- NSJ 6 or later
- Environment variable ANT\_HOME must be set to ANT installation directory
- Environment variable JAVA\_HOME must be set to NSJ installation directory
- <span id="page-56-0"></span>• Modify the jndi.properties file to point the URL to a valid NSMQ broker. The key to modify is java.naming.provider.url.

## Building the Java Archive (JAR) file

To generate the JAR file:

- 1. Edit the *<NSMQ-Installation-folder>*/samples/pway-samples/build.xml file. Change the jtoolkit.dir property to point to a valid JToolkit/lib directory.
- <span id="page-56-1"></span>2. Run the following command:

\$ANT\_HOME/bin/ant jar

This command builds the necessary jar file required to run the samples.

### Executing the standalone server and client

To execute the standalone server and client:

1. Run the following command:

```
run -name=/G/SRVR $JAVA_HOME/bin/java -cp
./:./nsmq-pway.jar:../../activemq-all-5.6.0.jar:/usr/tandem/javaexth11/lib/tdmext.jar
-Djava.library.path=/usr/tandem/javaexth11/lib
com.hp.nsmq.sample.NonStopServer
This command starts a standalone server
```
2. Run the following command from another OSH shell to send requests to this server:

\$ANT\_HOME/bin/ant ipcClient -Darg1=SRVR -Darg2="Hello NSMQ"

An output similar to the following is displayed:

```
[Begin-output of Command]
Buildfile: build.xml
ipcClient:
     [java] Java Version is : 1.7.0 01
      [java] Loading PUT DLL..
     [java] Reply from Server: SENT <-- This is the JMS message sent to NSMQ.
      [java] Reply from Server: RECEIVED:Hello NSMQ <-- This is the JMS message
                                                     received from NSMQ.
BUILD SUCCESSFUL
Total time: 2 seconds
[End-Output of Command]
```
### <span id="page-56-2"></span>Executing the TS/MP server and client

To execute the TS/MP server and client:

- 1. Create a PATHMON process to host the server class.
- 2. Change to an empty volume in TACL shell, for example, \$SAS1.MYPMN.
- 3. From this subvolume, run the following command: run \$SYSTEM.SYSTEM.PATHMON /name \$MYPMN, cpu 2, nowait/3 where, the primary CPU is 2 and the backup CPU is 3.
- 4. Open a PATHCOM session to this PATHMON process using the following command: PATHCOM \$MYPMN
- 5. Copy and paste the contents of the PATHMON-SETUP file into this session. This sets up the PATHMON process started in step 3.

6. Modify the SERVERCLASS-SETUP file to change the values of CWD, ARGLIST, JAVA\_HOME, PROGRAM, and VOLUME parameters.

You must change the directory values to properly point to the nsmq-pway.jar directory, activemq-all-5.6.0.jar, JToolkit jar, jndi.properties, JAVA\_HOME and java program files.

- 7. Copy and paste these contents to the PATHCOM session you opened in step 4. A server-class by name NSMQSAMPLE will be setup.
- 8. Start the server-class using the following command:

START SERVER NSMQSAMPLE

- 9. Modify the build.xml property pathmon-name if the PATHMON name in step 3 is changed.
- 10. Run the TS/MP client as follows:

```
$ANT_HOME/bin/ant tsmpClient -Darg1=NSMQSAMPLE -Darg2="Hello NSMQ"
```
An output similar to the following is displayed:

```
[Begin-output of Command]
Buildfile: build.xml
tsmpClient:
      [java] [$MYPMN, nsmqsample, Hello NSMQ]
      [java] Java Version is : 1.7.0_01
     [java] Loading PUT DLL..
      [java] Reply from Server: SENT <-- This is the JMS message sent to NSMQ.
      [java] Reply from Server: RECEIVED:Hello NSMQ <-- This is the JMS message
                                                     received from NSMQ.
BUILD SUCCESSFUL
Total time: 2 seconds
[End-Output of Command]
```
# <span id="page-58-0"></span>C Configurable elements in NSMQ

The following table lists the configurable elements supported or unsupported by NSMQ:

### Table 7 NSMQ support for configurable elements

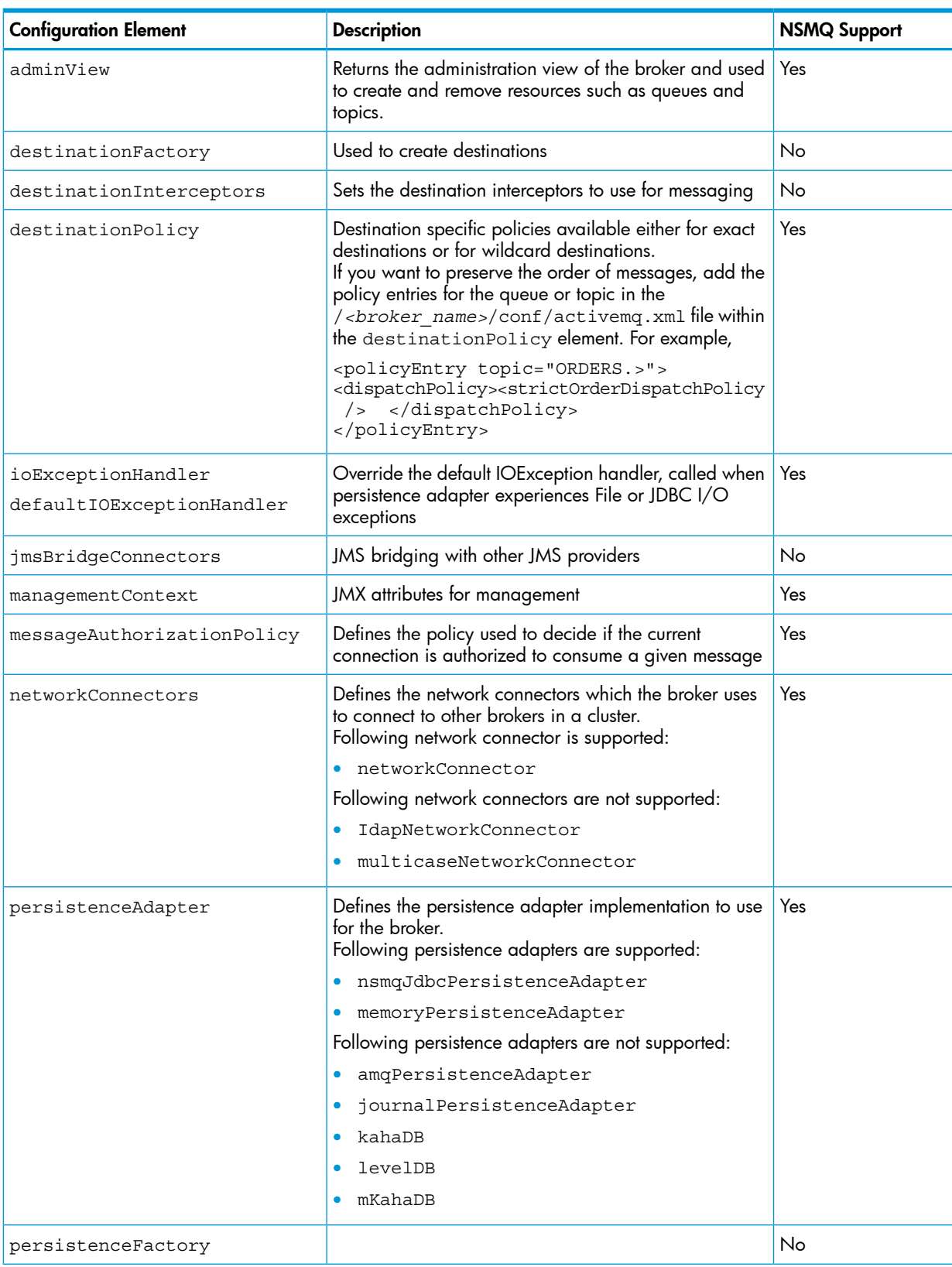

# Table 7 NSMQ support for configurable elements *(continued)*

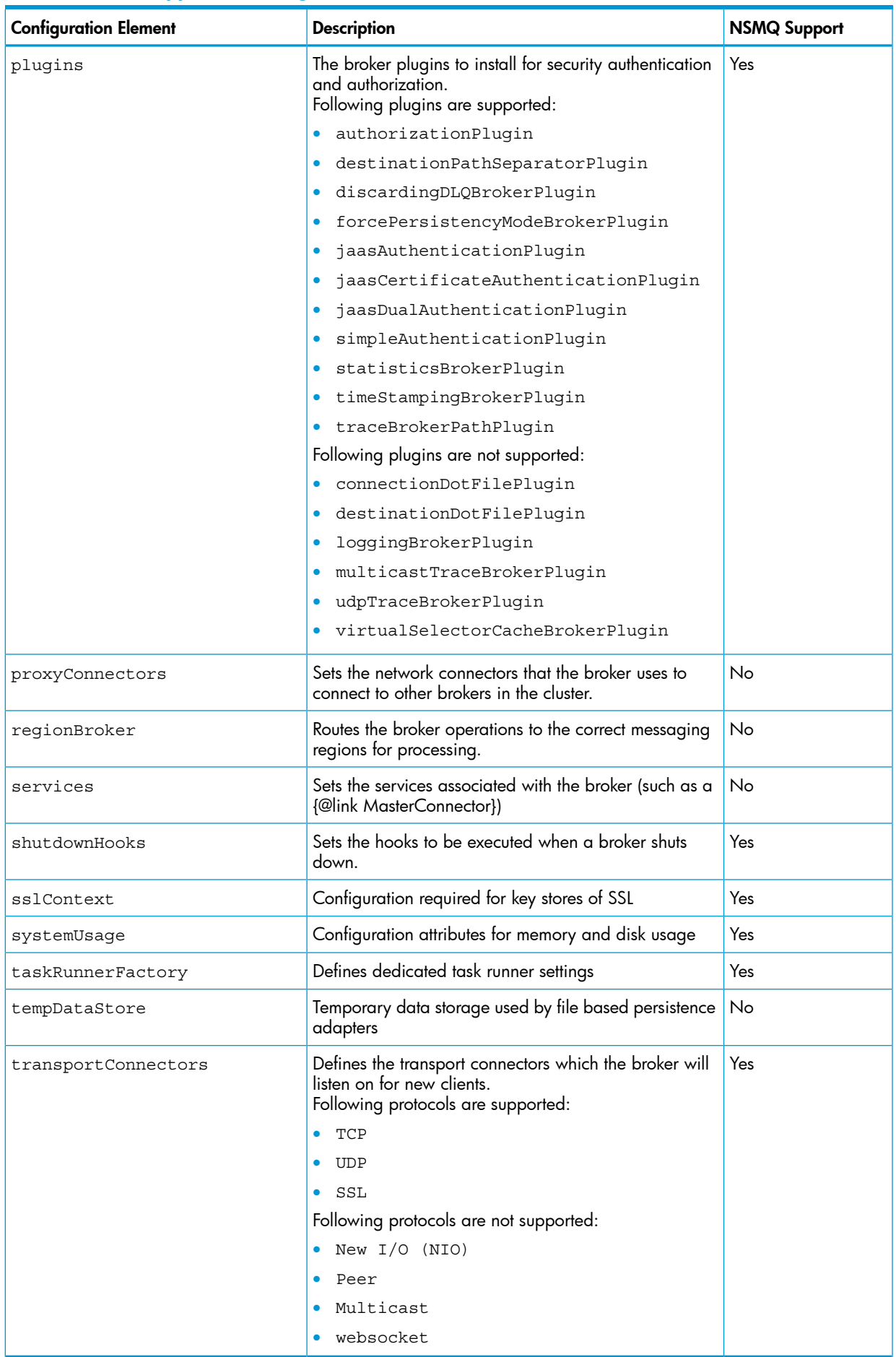

# <span id="page-60-0"></span>D FAQ/Common problems and error conditions

Listed below are some of the frequently asked questions or common problems and error conditions faced by users while using NSMQ. This list may contain some of the problems faced in ActiveMQ. For a complete list of commonly asked questions in [ActiveMQ](http://activemq.apache.org/faq.html), see the **ActiveMQ FAQ**.

#### 1. While creating a cluster, the following error displays:

ERROR - \*1017\* PATHCTL FILE (file-err-num)

The reason can be while creating a cluster, the PATHMON configuration file [PATHCTL] is created in the sub volume of pathway process. If the volume already has PATHCTL file used by some other TSMP process, then this error is displayed.

Modify the CLUSTER.rsp and change the sub volume name of the pathway process to point to another existing volume to which the logged-in user has permission.

#### 2. Unable to create the schema during installation of NSMQ.

- Ensure that the SQL/MX version is  $>= 3.1$
- Ensure that the JDBC/MX T2 or T4 driver version is >= 3.2
- Ensure the SQL/MX catalog and schema exists and are empty (they must not contain any tables, indexes, etc.)

#### 3. There is no communication between the TCP/IP subsystem and the brokers or producers/consumers. What could be wrong?

Check the TS/MP, CIP subsystem. It may not be configured properly. For more information, see the *TCP/IP Configuration and Management Manual*.

#### 4. The broker log displays "Port already in use/port already bound".

The following may be possible reasons:

- Another process is listening on the port configured for local clustering.
- The slave broker log may be displaying this message.
- If the master broker log is displaying the message, some other NonStop process is already listening on that port. JMX consoles may not be able to connect to the broker.

#### 5. NonStop TCP/IP DEFINES not configured properly.

Ensure that all the IP-CIP DEFINES are configured for the user running the NSMQ broker.

- **a.** To verify this, ensure the  $$JAVA$  HOME/install/javachk program runs without errors.
- **b.** The TCP/IP process provided during NSMQ installation is configured for CIPSAM or TCP6SAM. For more information, see the *TCP/IP Configuration and Management Manual*.

#### 6. Can I create brokers having same names in two different clusters?

Broker names must be unique across all the clusters. For example, if you create a broker B1 on cluster C1, you cannot have broker name B1 on cluster C2 (or any other cluster).

Also, there must be no PATHMON process name configured with the same cluster name and no process must be running with the same broker.

NOTE: It is mandatory to have different SQL/MX catalog/schema across different NSMQ installations.

#### 7. Can I uninstall NSMQ when clusters are running?

The uninstall program requires all clusters to be down. Before you uninstall, stop all the running instances of NSMQ and remove all the clusters.

The uninstall program may not remove all the files from the installed directory. You must delete these files/directory manually.

#### 8. Can I remove a broker when the cluster is running?

Yes, but exceptions are thrown when a broker is removed from the running cluster. HP recommends you to stop the cluster and remove the broker.

#### 9. What happens if a broker is removed from a cluster?

If a broker is removed, some messages may not be dispatched and these may be lost. The other brokers, producers, consumers, lose communication with the removed broker.

#### 10. I am having problems sending messages to clients in another time zone.

Time zone between the client and the server must be in sync for proper message delivery. If there is no synchronization in time zone between client and server, you may face problems with message delivery.

#### 11. Can I add/remove network connectors from JMX?

It is not supported. Adding/removing network connectors from JMX may disrupt the cluster.

#### 12. The following 'thaw' error displays when I start the cluster for the first time. What should I do?

```
$Y03C: PATHCOM - T0845H09 - (01JUL12)
(C)2008-2012 Hewlett Packard Development Company, L.P.
=THAW SERVER r1-M
THAW SERVER R1-M
\sim \sim \sim \sim \sim \sim \sim$Y03C: ERROR - *1060* SERVER R1-M, NOT FROZEN
$Y03F: PATHCOM - T0845H09 - (01JUL12)
(C)2008-2012 Hewlett Packard Development Company, L.P.
=START SERVER r1-M
$Y03F: SERVER R1-M, STARTED
=EXIT
$Y03J: PATHCOM - T0845H09 - (01JUL12)
(C)2008-2012 Hewlett Packard Development Company, L.P.
=THAW SERVER r2-M
THAW SERVER R2-M
\sim \sim \sim \sim \sim \sim \sim$Y03J: ERROR - *1060* SERVER R2-M, NOT FROZEN
$Y03L: PATHCOM - T0845H09 - (01JUL12)
(C)2008-2012 Hewlett Packard Development Company, L.P.
=START SERVER r2-M
```
You may get this error when starting the cluster for the first time as the script first thaws the server class. You can ignore this error and continue.

#### 13. Can I use plugins in ActiveMQ configuration?

\$Y03L: SERVER R2-M, STARTED

 $=$ EXIT

Authentication and Authorization plugins are supported. Enabling other plugins in ActiveMQ configuration may disrupt the message delivery to the consumers and may impact performance. See the individual documentations of the plugins before enabling.

#### 14. How many brokers can I configure within a CPU?

You can configure multiple brokers in a CPU. However, HP recommends you to run brokers on different CPUs for better performance results. If the TCP process is configured for TCP6SAM, only one broker must be configured per CPU in a cluster.

#### 15. I am getting the following JMS Exception:

```
javax.jms.JMSException: Wire format negociation timeout: peer did not send his wire format.
at org.apache.activemq.util.JMSExceptionSupport.create(JMSExceptionSupport.java:58)
at org.apache.activemq.ActiveMQConnection.syncSendPacket(ActiveMQConnection.java:1185)
at org.apache.activemq.ActiveMQConnection.ensureConnectionInfoSent(ActiveMQConnection.java:1263)
at org.apache.activemq.ActiveMQConnection.start(ActiveMQConnection.java:449)
```
The above exception can mean one of the following:

a. You are connecting to the port not used by NSMQ TCP transport

Check and ensure that you are connecting to the appropriate <ipaddress:port>

**b.** Network connection may be unreliable or the broker may be under heavy load, hence connection takes a long time

Try to use the failover transport protocol, so that clients can try to reconnect if the first attempt fails. You may also try extending the wire format negotiation period to allow

sufficient time for the connection by setting the wireFormat.maxInactivityDurationInitalDelay property to a longer duration.

#### 16. How can I disable JMX?

You can disable JMX either before or after installing NSMQ. However, HP does not recommended this as none of the administrative tools will work if JMX is disabled.

To disable JMX prior to installation:

- a. Open the activemqNonPersistent.template and activemqPersistent.template files located at *<NSMQ-PAX-extracted-folder>*/nsmq/T0975H01*<build>*.
- **b.** In the  $\text{&}$  the  $\text{&}$  element, set the value of  $\text{useJmx}$  attribute to 'false' as shown: <broker xmlns="http://activemq.apache.org/schema/core" brokerName="\${nsmq.instance}" dataDirectory="\${activemq.data}" **useJmx="false"**>
- c. Comment the XML element <managementContext>.

After these changes, JMX gets disabled in all the brokers created using the setup script.

To disable JMX post installation, do the following before starting the broker:

- a. Open the <*NSMQ-Installation-folder*>/<*broker\_name*>/conf/activemq.xml
- **b.** In the <broker> element, set the value of useJmx attribute to 'false' as shown: <broker xmlns="http://activemq.apache.org/schema/core" brokerName="\${nsmq.instance}" dataDirectory="\${activemq.data}" **useJmx="false"**>
- c. Comment the XML element <managementContext>.

Restart the brokers for changes to take effect.

#### 17. How do I start NSMQ after a forced pathmon shutdown or system cold load?

To start NSMQ, do the following steps:

- a. Set up the cluster again using the following command: <*NSMQ-Installation-folder*>/bin/<*cluster\_name*>.sh setup
- **b.** Re-create NSMQ brokers again using the Broker scripts.

<*NSMQ-Installation-folder*>/<*broker\_name*>/bin/<*broker\_name*>.sh deploy

Repeat this step to set up all the brokers in the cluster.

c. Start the cluster using the cluster script. <*NSMQ-Installation-folder*>/bin/<*cluster\_name*>.sh start

NOTE: HP recommends the following steps before performing a cold load:

a. Before shutting down the cluster, stop all the NSMQ brokers using:

<*NSMQ-Installation-folder*>/bin/<*cluster\_name*>.sh stop

**b.** Shutdown the NSMQ cluster using:

<*NSMQ-Installation-folder*>/bin/<*cluster\_name*>.sh shutdown

# <span id="page-63-0"></span>E References

The following references are useful for additional information:

- Open Source ActiveMQ <http://activemq.apache.org/>
- JMS tutorial <http://docs.oracle.com/javaee/6/tutorial/doc/bncdq.html>
- SQL/MX database NonStop SQL/MX documentation set
- JDBC Type 2 Driver Programmer's Reference for SQL/MX
- NonStop Server for Java 6.0 Programmer's Reference
- NonStop Application Server for Java 1.0 User Guide
- TS/MP 2.5 Management Programming Manual

# <span id="page-64-0"></span>**Glossary**

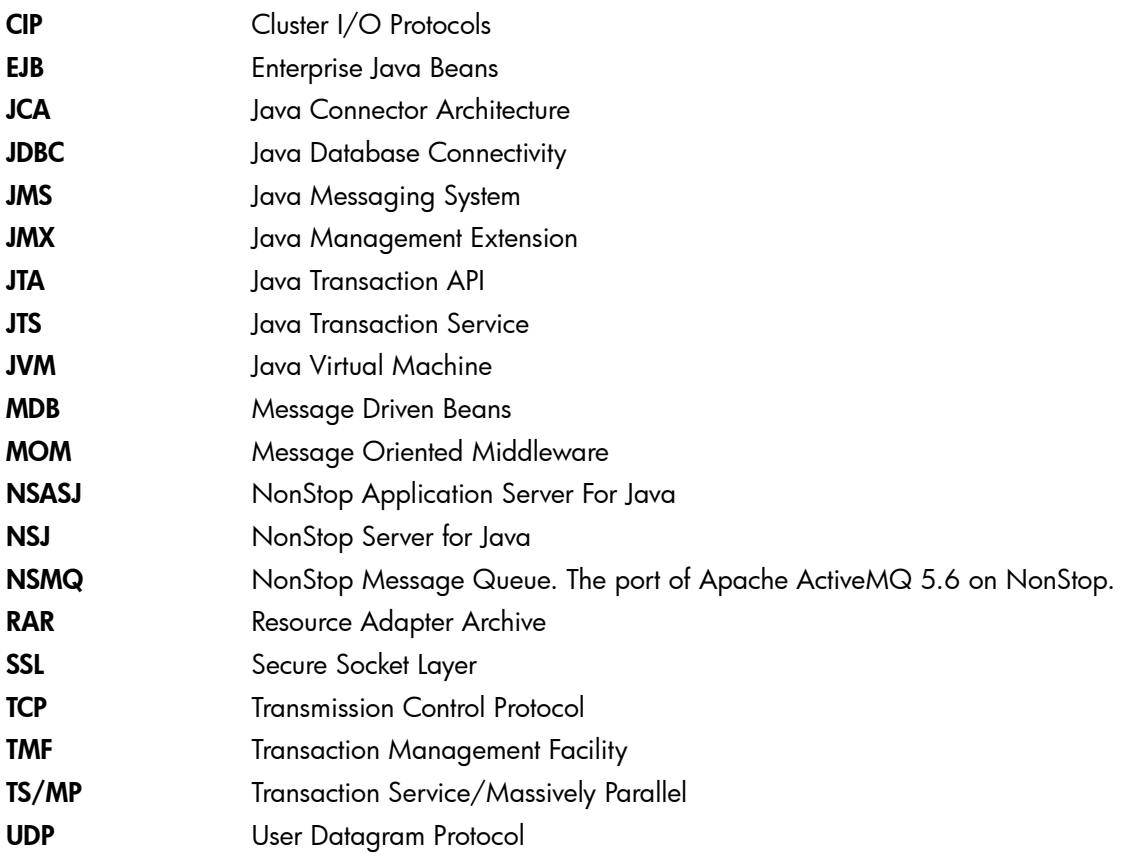